$\Box$ Ш  $\frac{1}{\sqrt{1}}$ 

# **PiloTREK**

 $W - 200$ Dvouvodičový radarový snímač hladiny (80 GHz)

Uživatelský a programovací manuál

1. edice

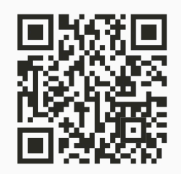

**Dodávate ľ :**

**MICROWELL spol. s r. o.** SNP 2018/42, 927 00 Š a ľ a Tel.: (+421) 31/ 770 7585, 770 7587 E-mail: microwell@microwell.sk http://www.microwell.sk

Manufacturer: **NIVELCO** Process Control Co. H-1043 Budapest, Dugonics u. 11. Tel.:  $+36-1-889-0100$ E-mail: sales@nivelco.com www.nivelco.com

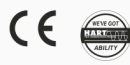

# ZÁKLADNÍ KONCEPTY A PRVKY

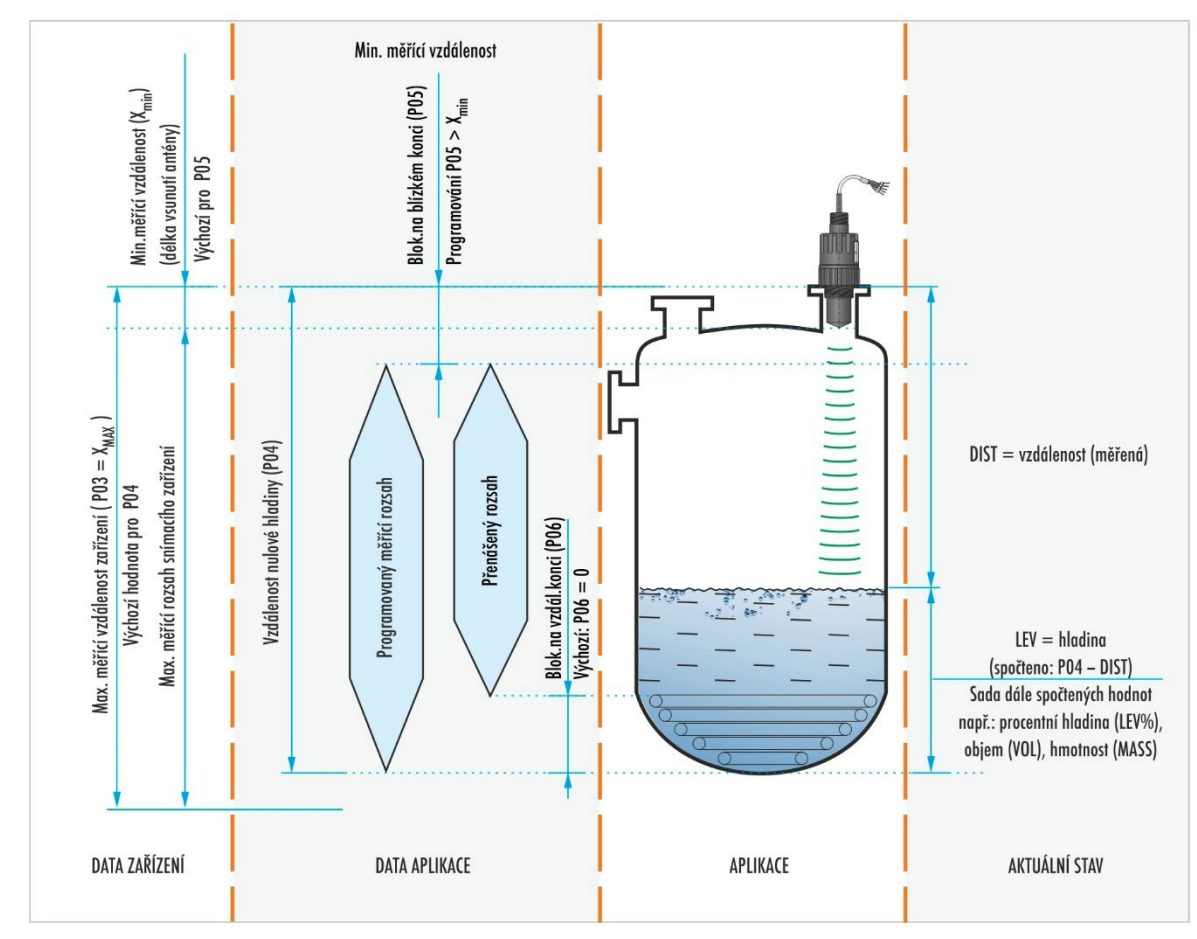

*wpa200cz22p01*♦ *2/52*

# **OBSAH**

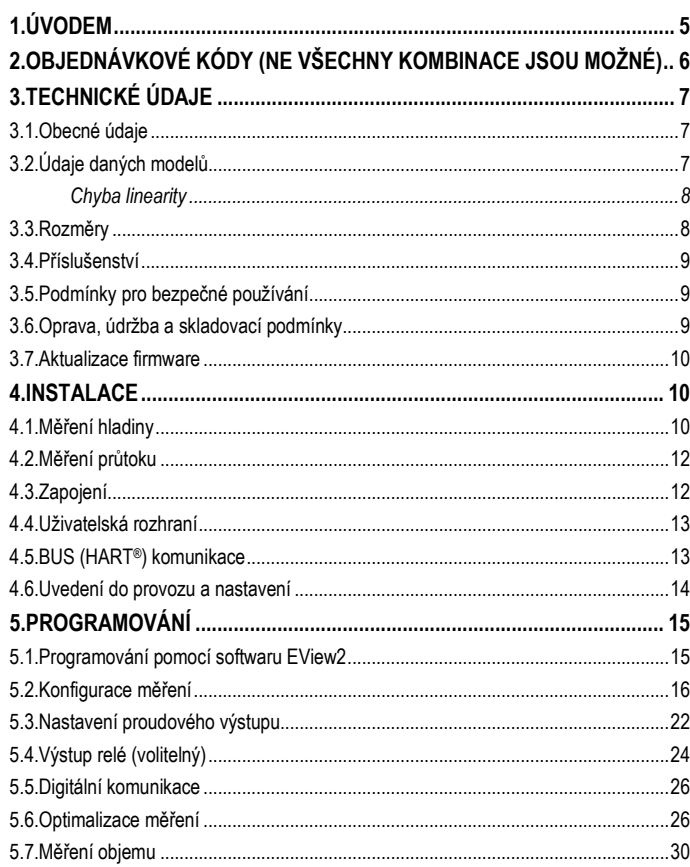

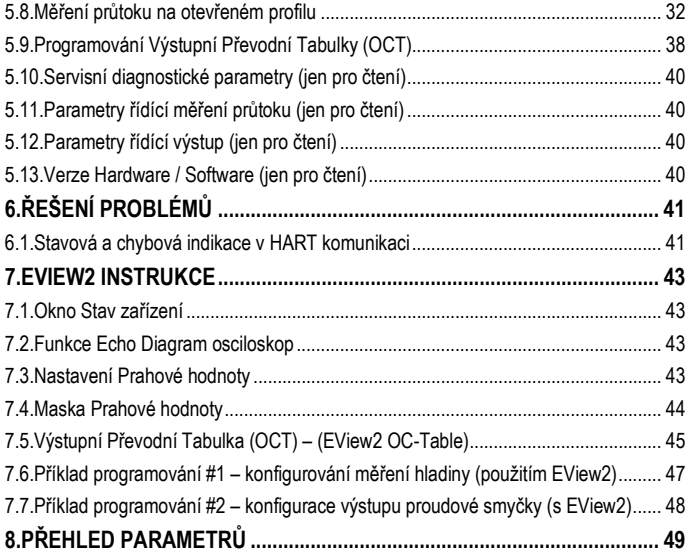

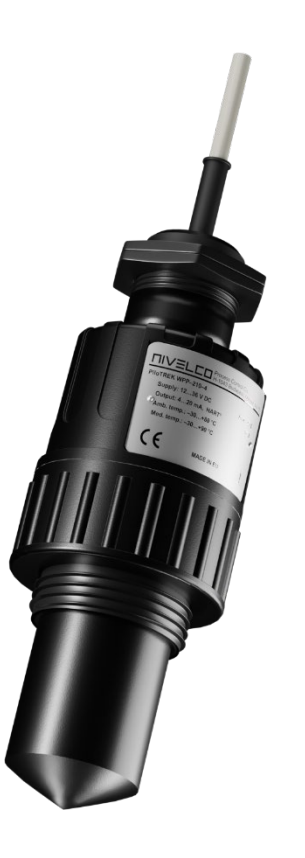

### <span id="page-4-0"></span>**1. ÚVODEM**

#### **Aplikace**

Bezkontaktní radarový snímač hladiny **PiloTREK W–200** používá nejpokročilejší měřicí technologii typu FMCW o frekvenci 80 GHz. Základní výhodou této frekvence ve srovnání s nižšími (5…12 GHz a 25 GHz), je menší velikost antény, lepší zaostření a užší vyzařovací úhel paprsku.

Snímač je určený pro měření hladiny kapalin v širokém odvětví průmyslu, převážně pak ve vodohospodářství. Díky radarové technologii téměř není měření rušeno výpary, plynem nad hladinou, nebo větrem.

Snímač disponuje HART® komunikací a lze jej konfigurovat pomocí softwaru NIVELCO EView2 nebo PACT*ware,* eventuálně pomocí vyhodnocovací jednotky MultiCONT.

#### **Princip funkce**

Snímač hladiny **PiloTREK W–200** je frekvenčně modulovaný radar se souvislou vlnou (FMCW) pracující s frekvencí 80 GHz (W-pásmo).

V závislosti na typu médiu se část energie frekvenčně modulované vlny vyzařované anténou odrazí od povrchu média.

Vzhledem k tomu, že frekvenční posun odraženého signálu je přímo úměrný jeho času letu, vypočítá elektronika snímače pozici hladiny s velkou přesností a tuto informaci převede na výstup. Rychlost šíření signálu je prakticky stejná ve vzduchu, plynech a vakuu bez ohledu na teplotu a tlak, tudíž tyto faktory významně neovlivňují přesnost měření.

Síla odraženého signálu ve velké míře závisí na dielektrické konstantě měřeného média (εr), takže u nízkých hodnot může být omezen maximální dosah snímače. V takovém případě lze zvolit anténu s větším průměrem, která má vyšší zisk signálu.

# <span id="page-5-0"></span>**2. OBJEDNÁVKOVÉ KÓDY (NE VŠECHNY KOMBINACE JSOU MOŽNÉ)**

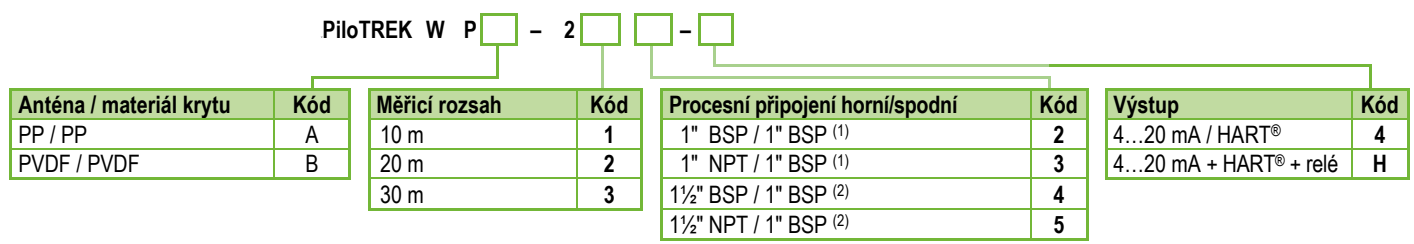

(1) Jen pro 10 m (33 ft) měřící rozsah

(2) Jen pro 10 m nebo 20 m (33 ft nebo 66 ft) měřicí rozsah

# <span id="page-6-0"></span>**3. TECHNICKÉ ÚDAJE**

### <span id="page-6-1"></span>**3.1. Obecné údaje**

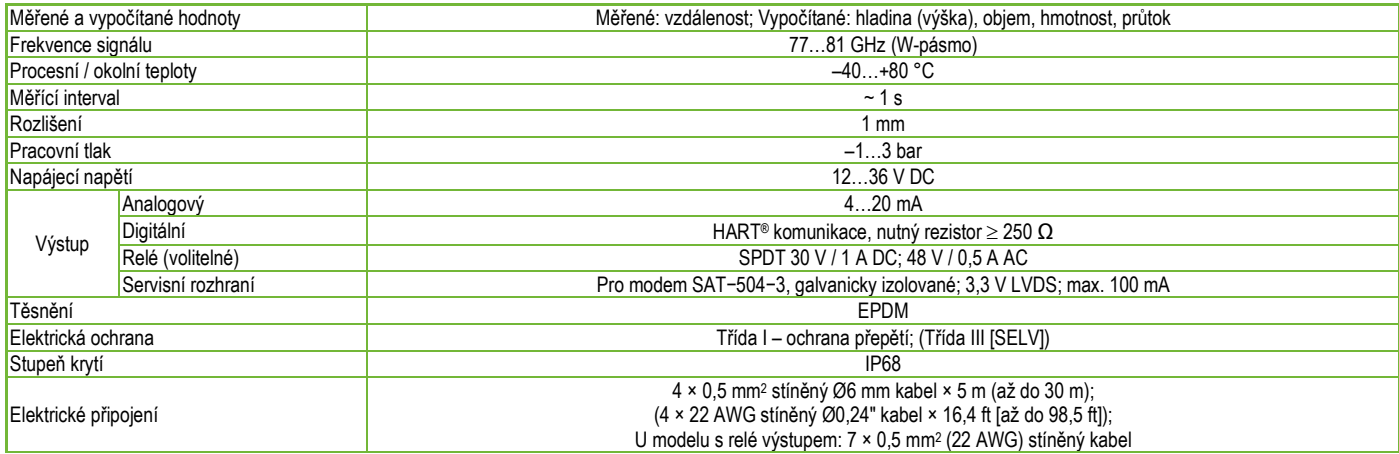

### <span id="page-6-2"></span>**3.2. Údaje daných modelů**

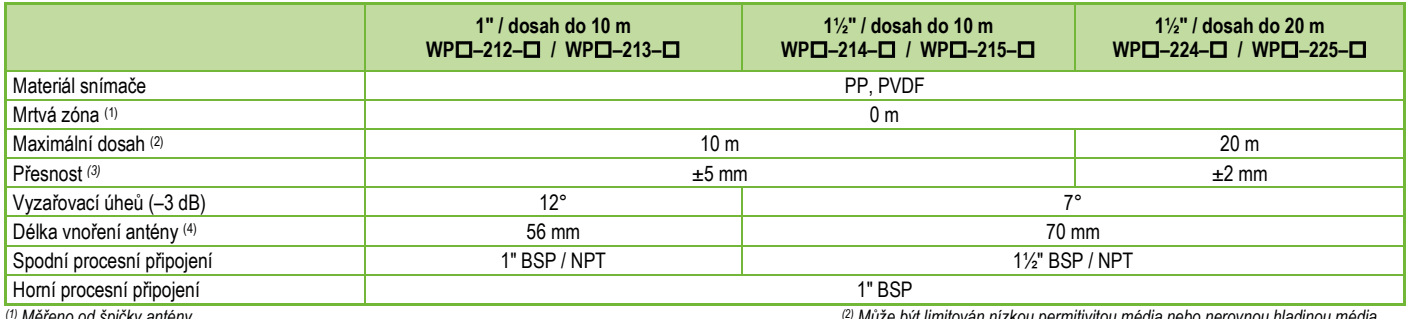

*(3) Za ideálních podmínek. (4) Měřeno od závitu.*

*(1) Měřeno od špičky antény. (2) Může být limitován nízkou permitivitou média nebo nerovnou hladinou média..*

<span id="page-7-0"></span>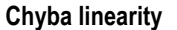

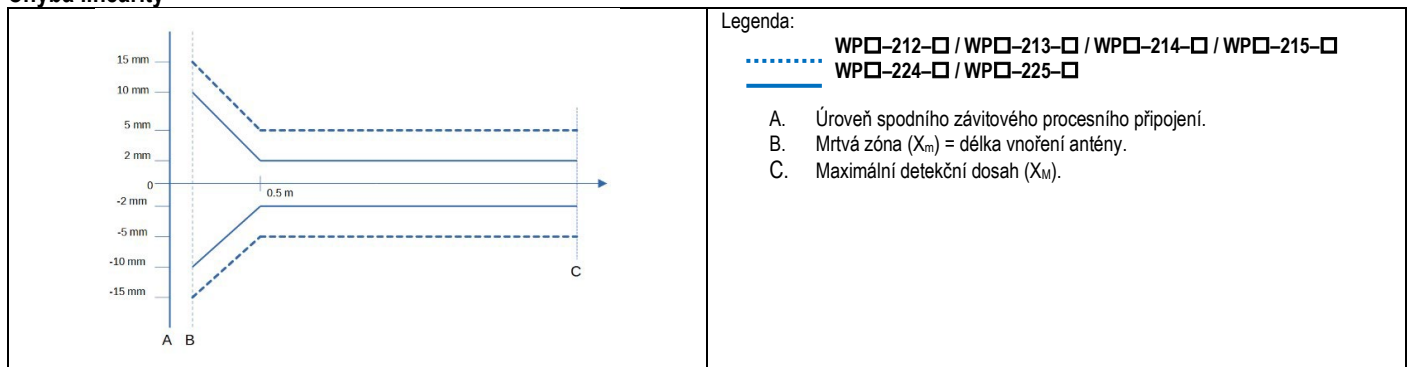

<span id="page-7-1"></span>**3.3. Rozměry**

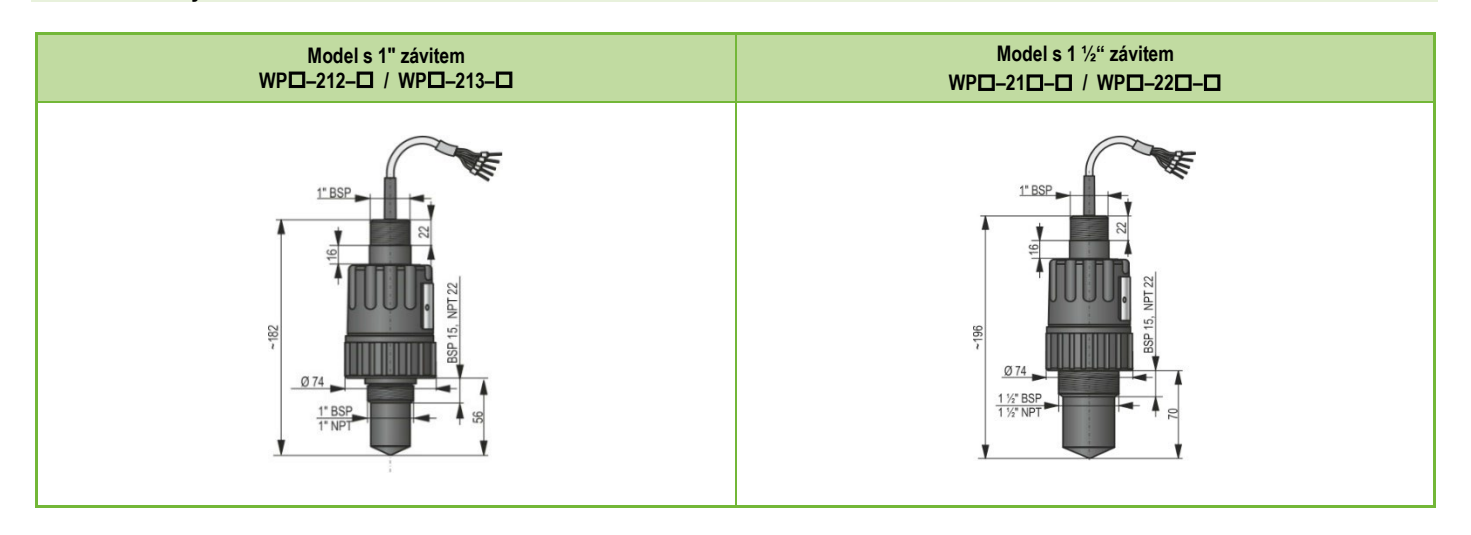

#### <span id="page-8-0"></span>**3.4. Příslušenství**

- Záruční list
- Uživatelský a programovací manuál
- EU prohlášení o shodě
- Plastové matice na horním a spodním připojení
- Jeden O-kroužek

### <span id="page-8-1"></span>**3.5. Podmínky pro bezpečné používání**

#### **Shoda s podmínkami technologie**

Ujistěte se, že všechny části snímače, které přichází do styku s měřeným médiem (anténa, těsnění, procesní připojení) jsou v souladu s podmínkami aplikace tzn. například povolený maximální tlak a teplota nebo chemická slučitelnost.

#### <span id="page-8-2"></span>**3.6. Oprava, údržba a skladovací podmínky**

Snímač **PiloTREK W–200** nevyžaduje pravidelnou údržbu, avšak v některých případech může dojít ke vzniku usazenin na hrotu antény, který je nutné se zbavit. Se snímačem zacházejte opatrně a vyvarujte se poškrábání nebo promáčknutí.

#### *Všechny opravy, ať již záruční či pozáruční, provádí výhradně výrobce!*

Snímač zaslaný k reklamaci musí být bez nečistot a dle měřeného média dezinfikovaný. Součástí balení musí být vyplněný [Formulář reklamovaného zařízení](https://www.nivelco.com/public/files/documents/d84c4f1a-f3c4-4e39-976c-e950d86920eb/B0407D_ENG.pdf) (B0407/C, ke stažení z našeho webu), kde odesilatel deklaruje, že zařízení bylo zbaveno veškeré kontaminace a zdraví nebezpečných látek.

Pokud snímač není používán, skladujte jej za okolní teploty a maximální vlhkosti 98 % v souladu se specifikací v kapitole Technické údaje.

- 
- Kabel vystupující ze zařízení musí být upevněn a nesmí být napnutý!
- Pro připojení vodičů použijte komponenty s adekvátní elektrickou klasifikací!
- 
- Zařízení může být napájeno jen ze zdrojů Třídy 2 (SELV/PELV)!

#### <span id="page-9-0"></span>**3.7. Aktualizace firmware**

Společnost NIVELCO průběžně vylepšuje firmware snímače mimo jiné na základě zpětných vazeb od uživatelů. V případě nutnosti lze firmware snímače aktualizovat za použití zabudovaného komunikačního portu.

Pro pokyny k aktualizaci firmware prosím kontaktujte výrobce či autorizovaného zástupce s požadavkem na aktualizační software *NiFlash Light*.

# <span id="page-9-1"></span>**4. INSTALACE**

#### <span id="page-9-2"></span>**4.1. Měření hladiny**

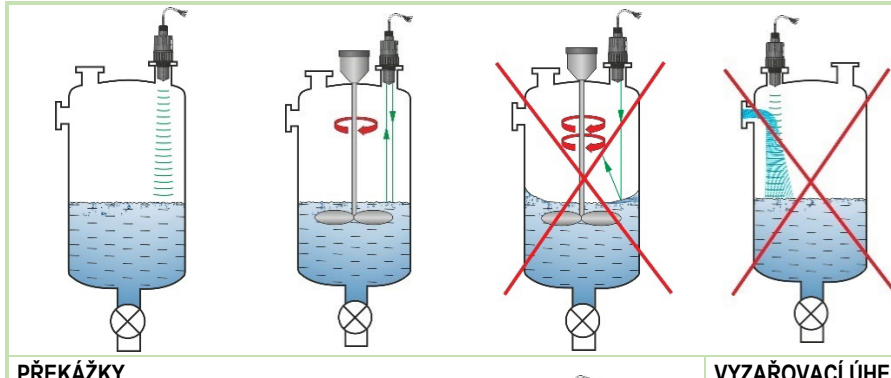

# **UMÍSTĚNÍ**

Optimální pozice pro PiloTREK (válcová stojaná nádrž) je na poloměru r = (0,3…0,5). V každém případě je vhodné vzít v úvahu vyzařovací úhel snímače.

Hladina kapaliny musí být kolmá k ose snímače. Nikdy snímače neinstaluje poblíž plnicích potrubí. Nesprávné umístění může vést k nefunkčnosti měření.

### **VYZAŘOVACÍ ÚHEL**

Čelo snímače musí být rovnoběžné s povrchem měření kapalin s tolerancí ± 2...3°.

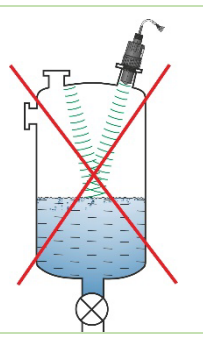

**Pomocí softwaru lze sice odrazy od překážek do jisté míry blokovat, ale i tak bude snížena spolehlivost měření!**

Překážky ve formě topných hadů, žebříků, žeber, lopatek míchadel, které zasahují do zorného pole snímače budou měření negativně ovlivňovat, a proto je nutné zvážit jejich eliminaci, nebo zvolit jiné umístění.

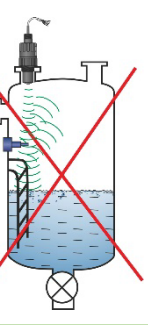

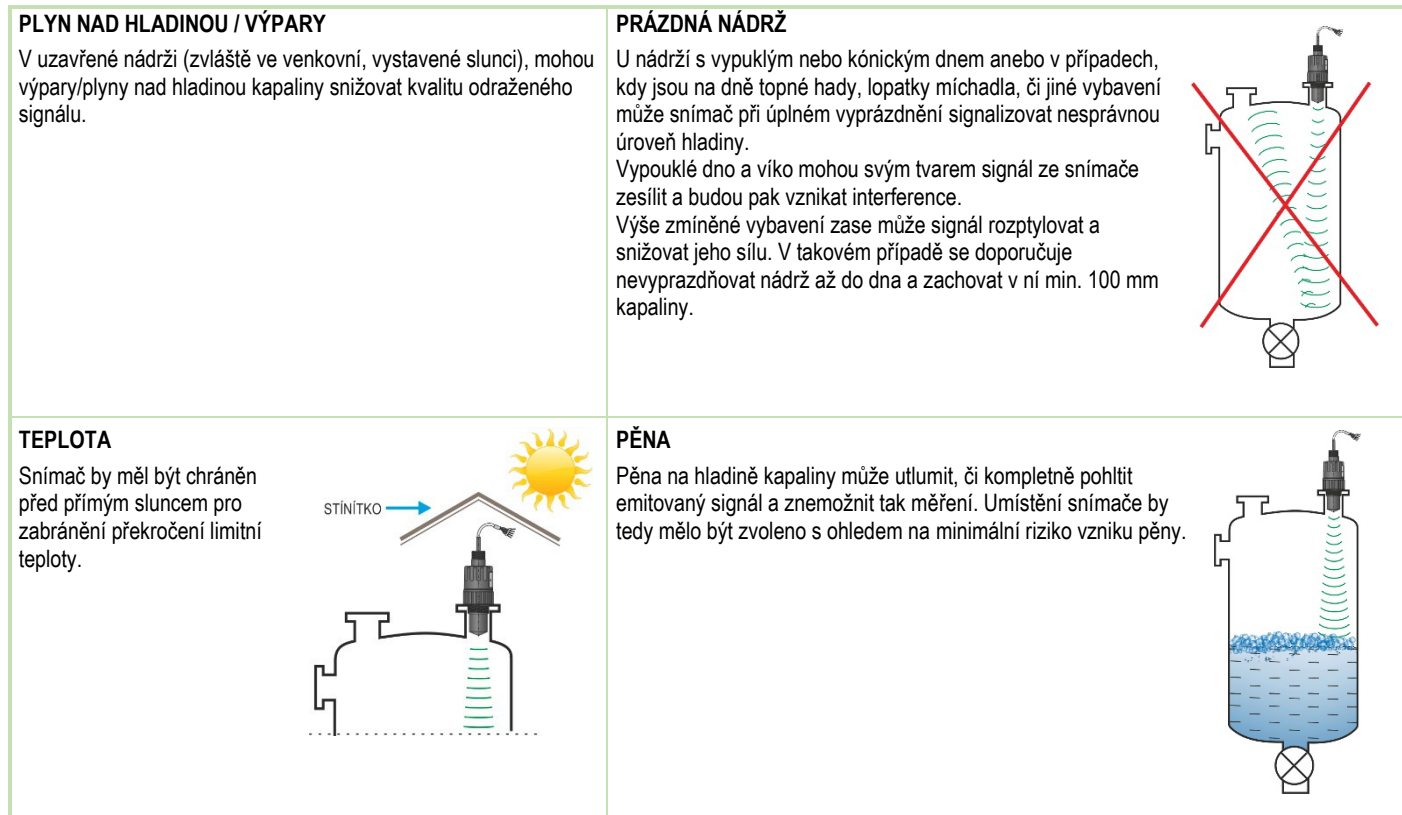

#### <span id="page-11-0"></span>**4.2. Měření průtoku**

- Snímač je schopen měřit průtok v otevřených profilech (žlabech, přelivech). Více detailů najdete v kapitole 5.8.
- Snímač by měl být uchycen za spodní závit tak, aby byl co nejblíže k maximální hladině kapaliny v měrném profilu.
- Snímač musí být umístěn nad podélnou osou měrného profilu na speciálně vyznačeném místě viditelném na profilu, nebo uvedeném v technické dokumentaci k profilu.
- Na hladině kapaliny se může vytvořit pěna, která bude negativně ovlivňovat měření. V takovém případě je nutné zajistit, aby se pěna nevytvářela.
- Snímač musí být dostatečně upevněn.
- Při instalaci měrného profilu je třeba brát v potaz všechny pokyny uvedené v technické dokumentaci.
- Přesnost měření závisí na velikosti a tvaru profilu (žlabu, přelivu), a také na povrchu proudící kapaliny (zčeření, pěnění). Z toho plyne, že přesnost při měření průtoku nebude nikdy lepší, než přesnost pouze při měření hladiny.
- Snímač musí být chráněn před přímým slunečním zářením, aby se zabránilo přehřátí nad povolenou teplotu.

### <span id="page-11-1"></span>**4.3. Zapojení**

- Ověřte, zda svorky nejsou svorky přechodové krabice pod napětím.
- Připojte vodiče dle schématu vpravo. Věnujte zvýšenou pozornost polaritě: (+) hnědá, (–) bílá. (Pro kabeláž je doporučeno použít 2×0,5 mm2 (2×20AWG) kroucený stíněný kabel nebo 5×0,5 mm2 (5×20AWG) pro model s relé výstupem).
- Při připojování stínění se ujistěte, že nevytvoříte zemnící smyčku.
- Po připojení napájení ke snímači lze provést jeho naprogramování.

#### **Barevné značení vodičů kontaktů**

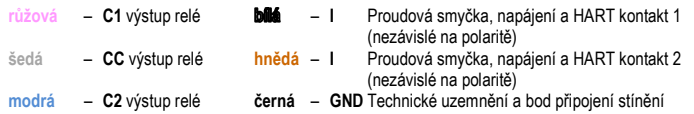

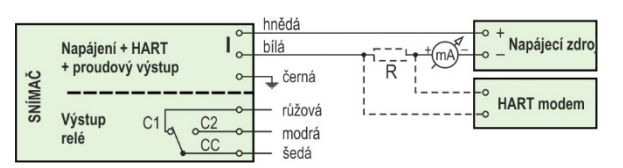

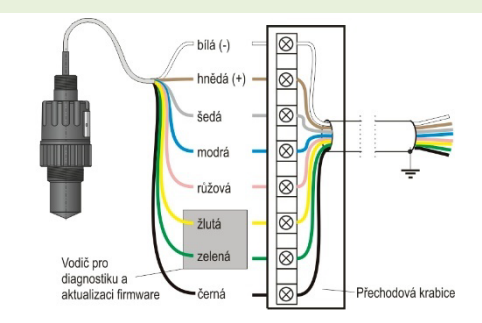

#### **Prodloužení kabelu:**

Pro prodloužení kabelu použijte přechodovou krabici. Stínění musí být připojeno na stínění prodlužujícího kabelu a uzemněno na (signál) zpracujícím zařízení.

Zelený a žlutý vodič jsou připojovací body pro "Servisní rozhraní" (viz. další kapitola). Nejsou nutné pro užívání zařízení a jsou ve výchozím stavu na koncích zakryty smršťovací bužírkou.

### <span id="page-12-0"></span>**4.4. Uživatelská rozhraní**

Snímač lze nastavit (programovat) použitím následujícího příslušenství.

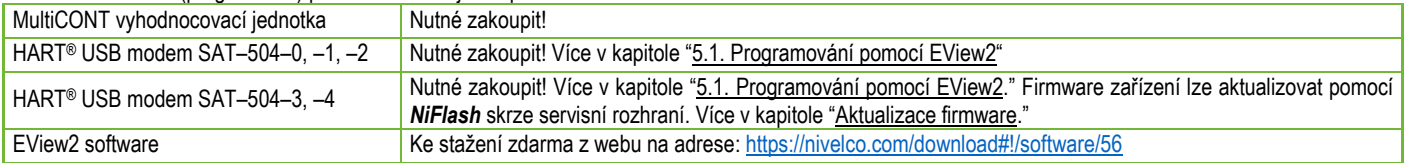

### <span id="page-12-1"></span>**4.5. BUS (HART®) komunikace**

Výstup zařízení lze použít jako:

- Proudový výstup s komunikací HART®
- Komunikaci HART® v systému Multidrop

Program EView2 i vyhodnocovací jednotka MultiCONT podporují oba typy. Ve shodě s normou Rosemount Standard, lze HART® komunikaci použít ve smyslu snímače PiloTREK jako "slave" zařízení a nadřazený systém jako "master" zařízení.

Komunikaci lze implementovat ve dvou režimech:

<span id="page-12-2"></span>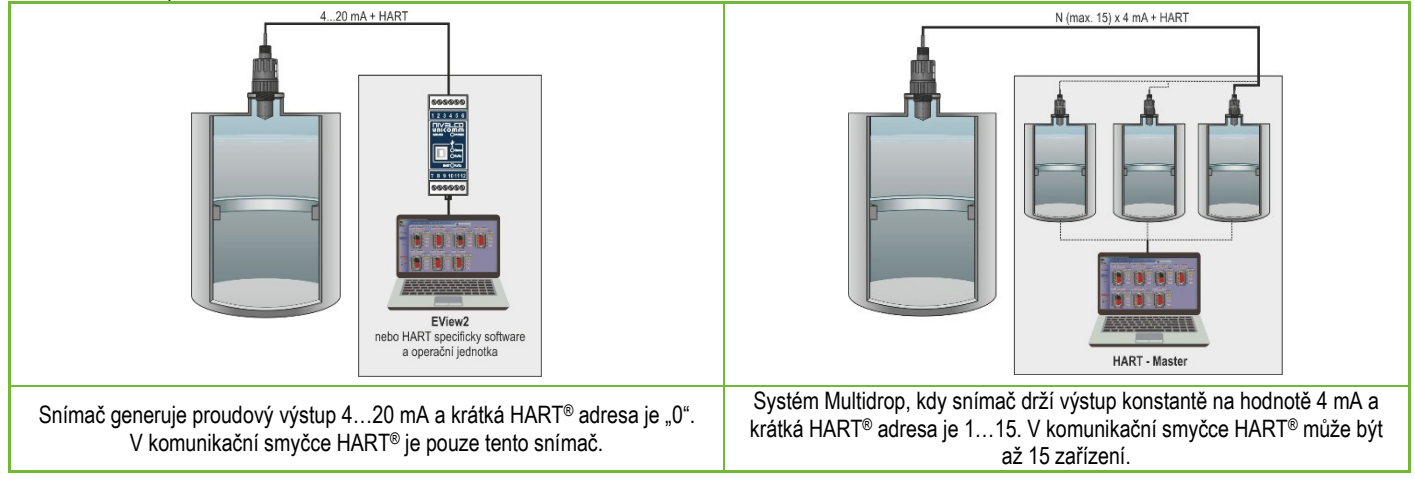

#### <span id="page-13-0"></span>**4.6. Uvedení do provozu a nastavení**

Je-li zařízení správně zapojeno, začne radar po připojení ke zdroji napájení generovat 3,5 mA. Po 3...5 vteřinách se rozsvítí současně LED ECHO a COM. Po dalších 5...10 vteřinách vzroste přenášený proud na hodnotu odpovídající pracovnímu režimu (měřené veličině). V takovém případě zařízení měří dle továrních nastavení. Výchozí tovární nastavení jsou vhodná pro kontrolu funkce a použití zařízení na jednoduché aplikace, avšak plný potenciál zařízení lze využít jen s naprogramováním uzpůsobeným požadavkům měřícího procesu. Tudíž, pro hlubší poznání pracovních charakteristik a řešení komplexních měřících úkolů, je nezbytné seznámit se s kapitolami týkajícími se programování.

Stavové LED:

- **ECHO**-LED
	- SVÍTÍ (ON), pokud zařízení přijímá vhodný odraz.
	- BLIKÁ, když zařízení hledá odraz.
- **COM**-LED
	- BLIKNE JEDNOU, když probíhá výměna zpráv HART komunikace,
	- SVÍTÍ (ON), je-li zařízení v režimu vzdáleného programování.
	- BLIKÁ 4 vteřiny po zapnutí zařízení: během této doby může být navázáno spojení servisní komunikace. Pokud pokračuje v blikání, signalizuje to chybu firmware.
- **RELÉ** LED (volitelná)
	- SVÍTÍ (ON), jsou spojeny kontakty CC-C2.
	- NESVÍTÍ (OFF), jsou spojeny kontakty CC-C.

Všechny parametry zařízení mají své tovární hodnoty, které lze později v případě nutnosti obnovit.

Tovární nastavení **PiloTREK W−200** je následující:

- Měřící režim: výška hladiny (LEV).
- Nulová výška hladiny je přiřazena maximální měřící vzdálenosti.
- Výstup proudové smyčky je přímo úměrný hladině.
- 4 mA a 0% jsou přiřazeny nulové výšce hladiny.
- 20 mA a 100% jsou přiřazeny maximální výšce hladiny (minimální měřící vzdálenosti).
- Výstup proudové smyčky drží poslední platnou hodnotu v případě výskytu chyby.
- Časová zpoždění sledování hladiny: 10 vteřin.

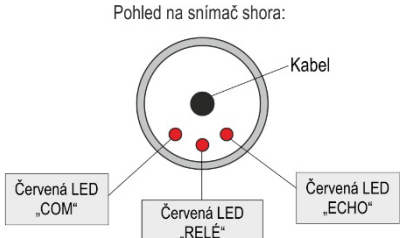

Stavové signály zahrnující dvě LED:

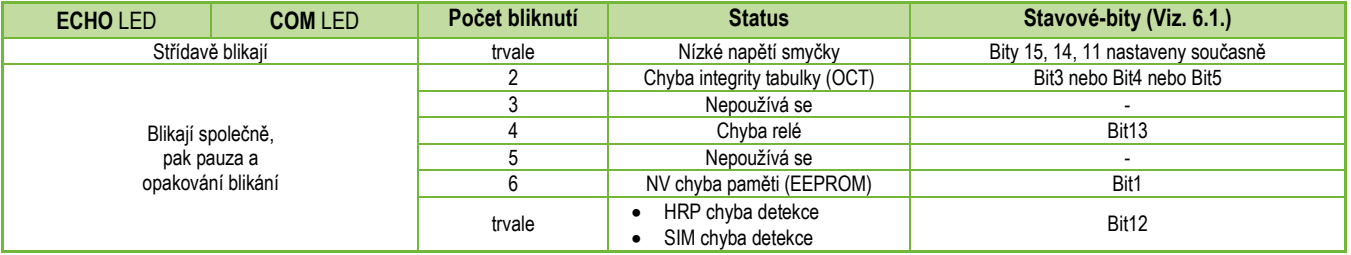

# <span id="page-14-0"></span>**5. PROGRAMOVÁNÍ**

Rozhraní HART na **PiloTREK W−200** umožňuje uživateli přístup a programování všech parametrů zařízení. K sadě parametrů lze přistupovat dvěma cestami:

- použitím HART modemu připojeného na odečítací rezistor v proudové smyčce a **EView2** (viz. Kapitola [7. EView2 instrukce](#page-42-0)) programem v PC.
- použitím NIVELCO's **MultiCONT** vícekanálového procesního kontroléru.

Tyto metody se v mnoha ohledech liší. Tento programovací manuál popisuje pouze metodu zahrnující použití programu **EView2**. Pro detailní informace se podívejte na popis příslušných způsobů přístupu anebo uživatelské manuály.

**Některé zřídka užívané parametry nelze nastavit přímo z grafického rozhraní.** Místo toho je lze změnit s odkazem na číslo parametru následující cestou:. *Cesta v Eview2:* "Device Settings" → "Advanced Mode" → "Parameters")

#### <span id="page-14-1"></span>**5.1. Programování pomocí softwaru EView2**

Je-li třeba, nainstalujte [EView2 HART configurační software](https://www.nivelco.com/products#!/product/56?view=1) (dále uváděný jen jako EView2), jak je popsáno v Kapitole 3 programovacího manuálu. Software lze stáhnout ze stránek [nivelco.com](http://www.nivelco.com/).

Elektrické připojení: připojte snímač k PC pomocí HART USB modemu (samostatně dostupné příslušenství). Zapojení je popsáno v Kapitole 5. Další popis a příklady nastavení při použití EView2 lze nalézt v Kapitole 7.

#### <span id="page-15-0"></span>**5.2. Konfigurace měření**

### **P00: d c b a Měrné jednotky TOVÁRNÍ HODNOTA: 0000**

*POZOR: Při změně parametru P00 dojde k obnovení všech parametrů na tovární hodnoty. Tento parametr je tedy nutné nastavit jako první!* 

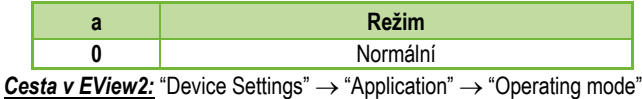

 $\overline{\phantom{a}}$ 

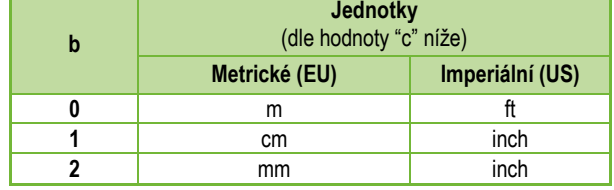

**Cesta v EView2:** "Device Settings" → "Application" → "Engineering units"

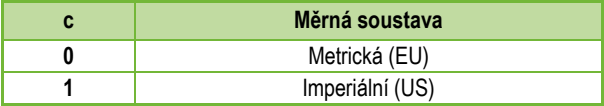

*Cesta v EView2:* "Device Settings" → "Application" → "Calculation system"

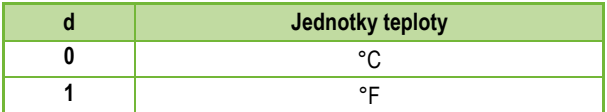

*Cesta v Eview2:* "Device Settings" → "Measurement config." → "Temperature"

#### **P01: - - b a Měřicí režim VÝCHOZÍ HODNOTA: 1011**

**P01ba** definuje měřicí režim snímače (HART-PV), který současně definuje hodnotu přenášenou proudovým výstupem. Nehledě na nastavený režim měří snímač vždy vzdálenost a ostatní veličiny jsou dle vzdálenosti vypočítané.

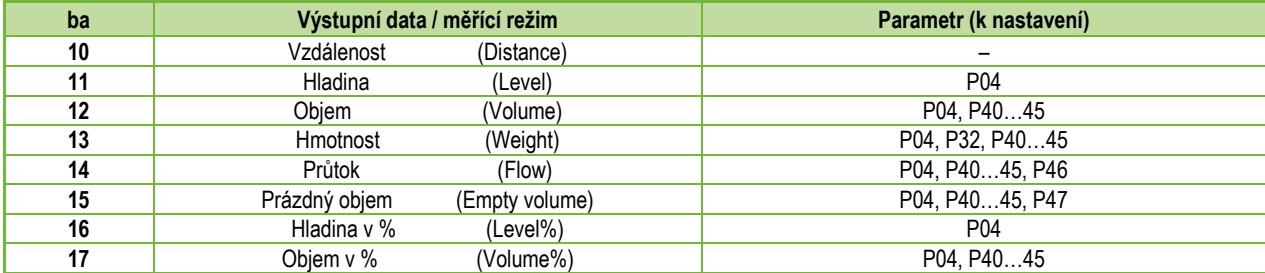

*Cesta v Eview2:* "Device Settings" → "Measurement config" → "Meas. mode"

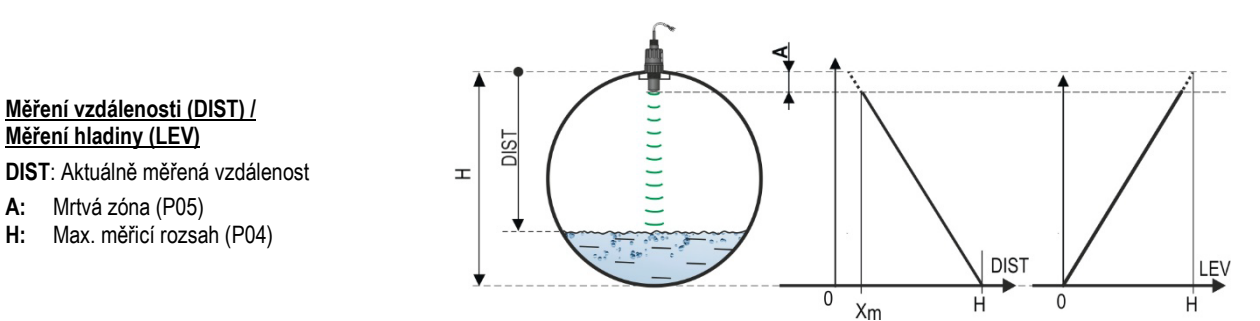

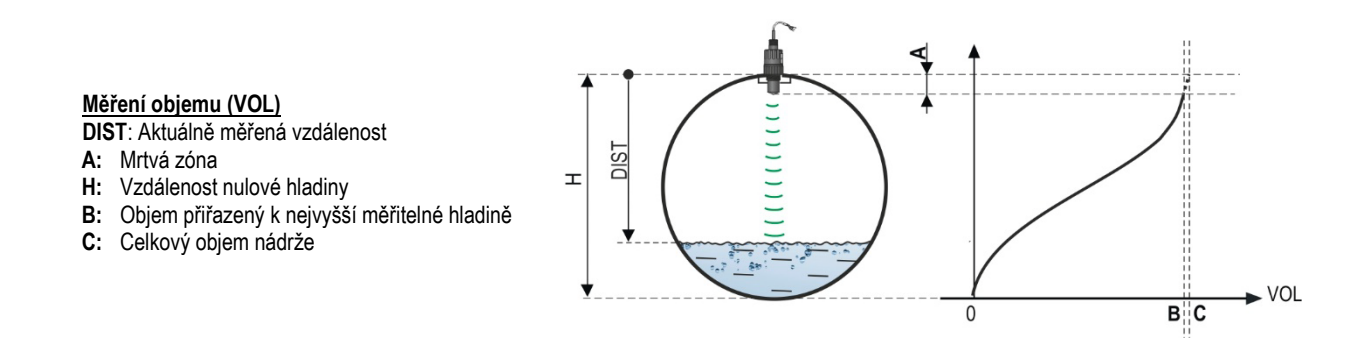

#### **P02: d c b a Jednotky VÝCHOZÍ HODNOTA: 2021**

Přístroj počítá objem, hmotnost a objem průtoku za jednotku času použitím (nelineární) funkce závislé na hladině parametrem **P40** nebo Výstupní Převodní Tabulkou *(OCT)*. Tento parametr také určuje měrnou jednotku pro sloupec "Výstup" OCT tabulky. Hodnota TOT režimu objemového měření totalizuje (součet) protečený objem. Vzdálenost, hladina a teplotní jednotky lze zvolit v parametru **P00**.

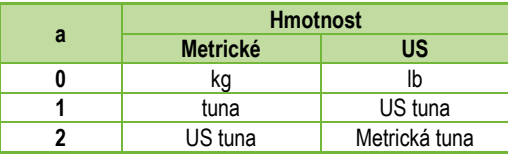

**Cesta v Eview2:** "Device Settings" → "Measurement configuration" → "Mass units"

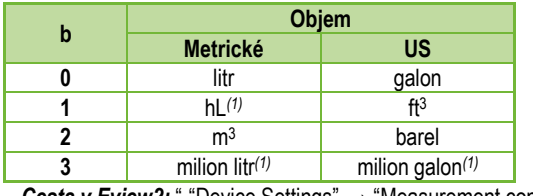

*Cesta v Eview2:* " "Device Settings" → "Measurement configuration" → "Volume units"

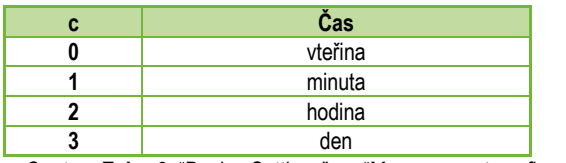

**Cesta v Eview2:** "Device Settings" → "Measurement configuration" → "Time units"

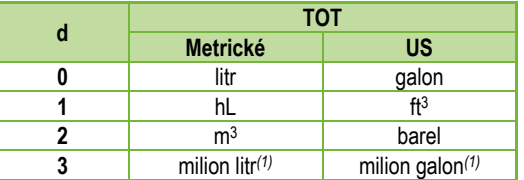

*(1) Jejich použití se nedoporučuje pro měření průtoku! (při HART přenosu je lze interpretovat jen společně s načtením aplikačně-specifického kódu.) Vyjma MGD.*

*Cesta v Eview2:* "Device Settings" → "Measurement configuration" → "TOT units"

**P03: Maximální detekční rozsah VÝCHOZÍ HODNOTA: viz. Xmax v tabulce.**

Maximální detekční vzdálenost měřená od procesního připojení. Zařízení vyhodnocuje úrovně signálů pouze uvnitř specifikované vzdálenosti. Maximální detekční vzdálenost je specifická pro typ zařízení. Viz. **Xmax** sloupec tabulky typově-specifické měřící vzdálenosti níže. Lze nastavit menší hodnotu. Minimální hodnotou je parametr *P05 + 30 centimetrů*. Nastavovat tento parametr není nezbytné. Zařízení automaticky zvolí detekční vzdálenost na základě vzdálenosti nulové hladiny specifikované v parametru *P04*, který musí být v limitu do hodnoty parametru *P03*.

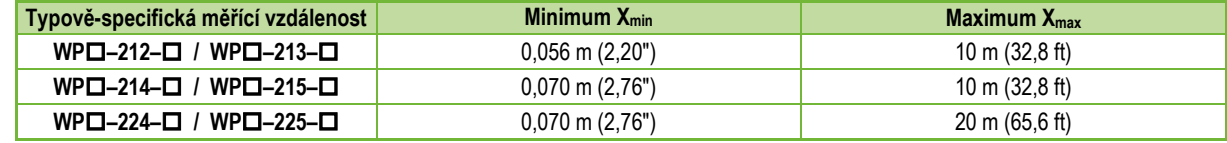

\* Měřeno od procesního připojení

*Cesta v Eview2:* "Device Settings" → "Meas. config." → "Sensing distance"

#### **Tento parametr musí být nastaven ve všech případech, kromě měření vzdálenosti.**

Hodnota v tomto parametru definuje rozsah měření. Začátek rozsahu je na úrovni procesního připojení (závitu) a konec může být nastaven kdekoliv v rámci Maximálního detekčního rozsahu (**P03**). Při měření hladiny hodnota parametru stanovuje nulový bod pro výpočet hladiny (výšky vodního sloupce). Hodnota parametru je v tabulkách a grafech znázorněn písmenem "H".

Vzdálenost nulové hladiny (**P04**) je vzdálenost mezi rovinou těsnění procesního připojení a určenou nulovou hladinou při měření výšky hladiny (tj. vzdálenost dna nádrže). Zařízení počítá hodnotu hladiny z hodnoty **P04** odečtením změřené vzdálenosti hladiny. Zařízení automaticky nastaví měřící vzdálenost uvnitř maximální detekční vzdálenosti (*P03*). Zde zadaná vzdálenost se značí jako '**H**' v nákresech a ve vzorcích. Maximální vzdálenost, která může být změřena (Xmax) je v tabulce měřících vzdáleností výše, v závislosti na zvoleném typu zařízení. Nastavená vzdálenost nulové hladiny může být větší než je maximální měřící vzdálenost, avšak nemůže být větší než 60 m (200 ft).

Jelikož je **změřená hladina** zařízením počítána jako rozdíl mezi **P04 nastavením** pro danou aplikaci a **vzdáleností (DIST) změřenou zařízením**, je důležité specifikovat vzdálenost (H) nulové hladiny přesně.

*Cesta v EView2:* "Device Settings" → "Meas. config." → "Zero-level distance"

#### **P05: Mrtvá zóna VÝCHOZÍ HODNOTA: viz. Xm v tabulce**

Mrtvá zóna (počítaná od spodního závitového připojení) je rozsah, ve kterém snímač není schopen měření, kvůli svým fyzikálním limitům. U snímačů PiloTREK W-200 odpovídá mrtvá zóna délce vnoření antény (vizte tabulku v odstavci P03 na straně 19).

Blokování na blízkém konci je uživatelky definovatelné prodloužení mrtvé zóny, v níž zařízení nepředpokládá žádný odraz. To např. umožňuje vyloučit objekty rušící měření poblíž snímače. Blokování na blízkém konci nemůže být menší než hodnota X<sub>min</sub>.

*Cesta v Eview2:* "Device Settings" → "Meas. config." → "Minimum (P05)"

#### **P06: Blokování na vzdáleném konci VÝCHOZÍ HODNOTA: 0.0**

V parametru **P06** je možno specifikovat úroveň hladiny pod kterou již výstup nebude dále sledovat jakýkoliv další pokles. Blokování na vzdáleném konci se používá, když objekty na dně nádrže (míchač, topná spirála, násypka, atd.) způsobují v této oblasti nejistoty měření, např. protože interferující odrazy nelze bezpečně odlišit od odrazů z měřeného povrchu. Pokud echo odrazu spadá do rozsahu blokování na vzdáleném konci (LEV < P06), pak zařízení posílá speciální signál a drží zde definovanou úroveň hladiny na výstupu (viz. nákres). Příznak "Echo je v oblasti blokování na vzdáleném konci" (viz. [Kapitola](#page-40-1) 6.1) signalizuje, že echo odrazu je v zóně blokování na vzdáleném konci. Bez ohledu na to je příznak "PLATNÝ" (VALID) stále aktivní, ale příznak "DRŽÍ" (HOLD) zůstává neaktivní.

#### **P04: Měřicí rozsah VÝCHOZÍ HODNOTA: vizte Xmax v tabulce.**

Blokování na vzdáleném konci lze deaktivovat nastavením **P06 = 0**. Min. hodnota: 0 / max. hodnota: P04 – P05 – 5 cm (2")

#### *A.) Měření hladiny nebo objemu*

• *Pokud hladina klesne pod hodnotu v P06:*

Zůstane na výstupu držena hodnota odpovídající P06 a počítají se hodnoty z ní odvozené.

• *Jde-li hladina nad blokování na vzdáleném konci:* Při měření hladiny nebo objemu jsou platné programované rozměry nádrže, takže blokování na vzdáleném konci neovlivní měřené anebo spočtené hodnoty.

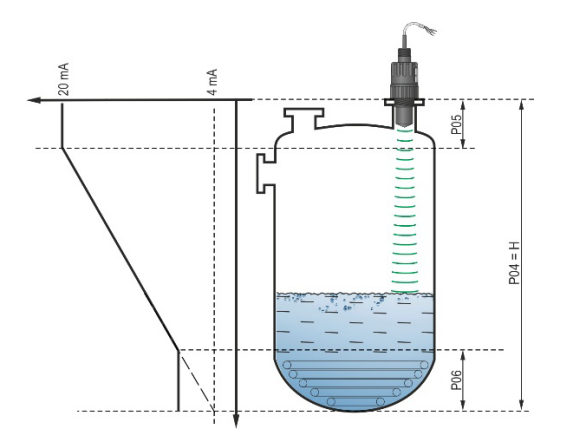

#### *B.) Měření na otevřeném kanále*

Blokování na vzdáleném konci se obvykle aplikuje na nízké hodnoty hladiny, pod kterou nelze přesný objem průtoku spočítat

- *Pokud hladina ve žlabu klesne pod hodnotu blokování:*
	- o Výstup proudové smyčky drží hodnotu odpovídající Q = 0.
	- o Přenos nulové hodnoty skrze HART ("No Flow") nebo pro zobrazení 0.
- *Pokud hladina ve žlabu stoupne nad hodnotu blokování.*

Hodnota průtoku se spočte za pomoci parametrů specifikovaných v programování, takže blokování na vzdáleném konci neovlivní naměřenou hodnotu.

*Cesta v EView2r:* "Device Settings" → "Measurement optimalization" → "Far end (P06)"

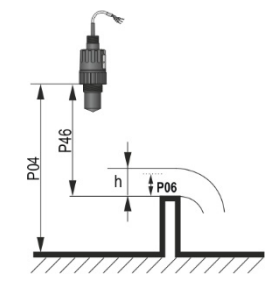

#### <span id="page-21-0"></span>**5.3. Nastavení proudového výstupu**

#### **P08: Ruční přiřazení hodnoty proudového výstupu VÝCHOZÍ HODNOTA: 4.0**

Při nastavení režimu analogového proudového výstupu (**P12b**) na "Manuální", má proudový výstup zde zadanou hodnotu a analogový přenos hodnoty neběží. Lze zadat hodnoty mezi 3,8...20,5 mA. **Pozor!** Zařízení automaticky přepne proudový výstup do režimu "Manuální", když se zadá nová hodnota do parametru P08. Při zadání 0 zařízení přepne režim přenosu proudové smyčky na "Automatický" (P12b = 0) a resetuje hodnotu parametru P08 do tovární hodnoty. Ve více-bodovém HART režimu (viz. P19) je výstup proudové smyčky fixně na 4 mA, dle standardu, a ruční hodnota proudového výstupu (P08) nemá vliv. *Cesta v Eview2:* "Device Settings" → "Outputs" → "Current output → "Fix output current (P8)"

#### **P10: Hodnota přiřazená 4 mA hodnotě proudového výstupu VÝCHOZÍ HODNOTA: 0.0**

Při "Automatickém" režimu analogového proudového výstupu je jeho PV hodnota přiřazena 4 mA (obvykle spodní limit měřícího rozsahu v případě měření hladiny). Zařízení přiřazuje (HART – PV, viz. P01) výstupní hodnotu rozsahu analogového proudového výstupu 4...20 mA dle hodnot zadaných do parametrů P10 a P11. *Cesta v Eview2:* "Device Settings" → "Outputs" → "Current output" → "Assignment of 4 mA – PV"

#### **P11: Hodnota přiřazená 20 mA hodnotě proudového výstupu VÝCHOZÍ HODNOTA: Xmax**

(viz. **P03** tabulka)

Při "Automatickém" režimu analogového proudového výstupu je jeho PV hodnota přiřazena 20 mA (obvykle horní limit měřícího rozsahu v případě měření hladiny). Zařízení přiřazuje (HART – PV, viz. P01) výstupní hodnotu rozsahu analogového proudového výstupu 4...20 mA dle hodnot zadaných do parametrů P10 a P11. Hodnoty lze přiřadit i v obráceném stylu. (Např. 4 mA přiřadit 1 m [3,3 ft] hladiny a 20 mA přiřadit 10 m [33 ft] hladiny anebo obráceně 20 mA přiřadit 1 m [3,3 ft] hladiny a 4 mA přiřadit 10 m [33 ft] hladiny. Specifikujte v objednávce.)

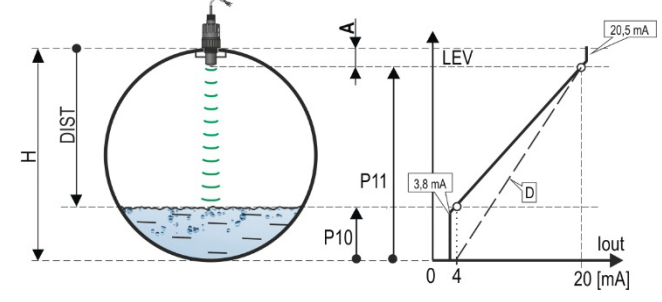

- **A:** Nejkratší měřitelná vzdálenost
- **D**: *P10, P11* diagram platný po výchozí tovární hodnoty

*Cesta v Eview2:* "Device Settings" → "Outputs" → "Current output"  $\rightarrow$  "Assignment of 20 mA – PV"

### **P12: - c b a Režim proudového výstupu VÝCHOZÍ HODNOTA: 0000**

**Signalizace chyby proudovým výstupem:** Snímač umožňuje signalizovat chybový stav pomocí proudovém výstupu dle nastavení níže. Chybový režim trvá do doby, dokud není chyba odstraněna.

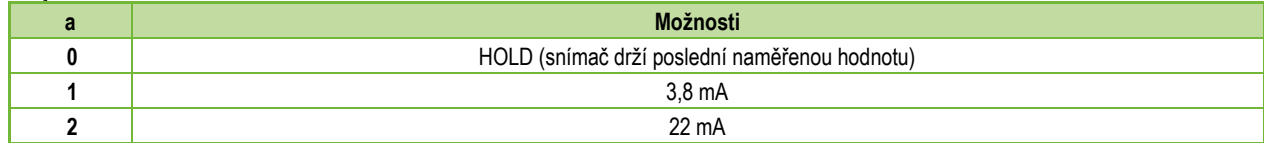

*Cesta v EView2:* "Device Settings" → "Outputs" → "Current output" → "Error indication by the current output"

**Režim proudového výstupu:**

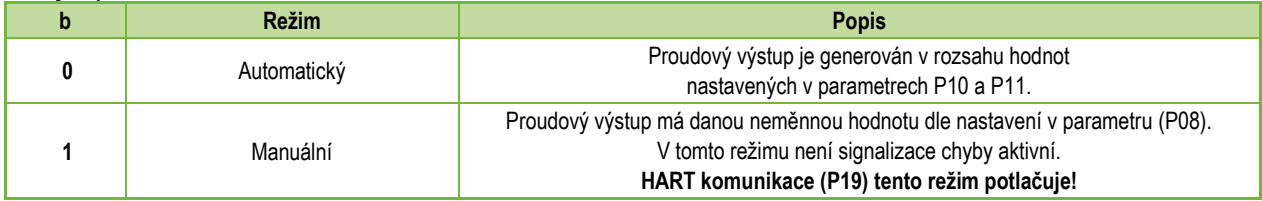

*Cesta v Eview2:* "Device Settings" → "Outputs" → "Current generator mode"

*Startovací režim:* při zapínání anebo restartování po výpadku proudu se nastavený proud přenáší, dokud zařízení nezačne měřit. Je vhodné nastavit jej na hodnotu chybového proudu systému. Pro periodické aplikace (např. bateriové) je doporučena volba"Rychlý" start pro zkrácení času měřícího cyklu.

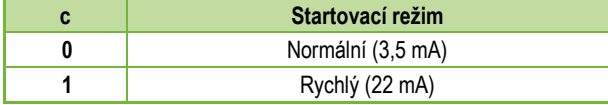

*Cesta v Eview2:* "Device Settings" → "Outputs" → "Startup mode"

### <span id="page-23-0"></span>**5.4. Výstup relé (volitelný)**

### **P13: - c b a Režim relé VÝCHOZÍ HODNOTA: 0001**

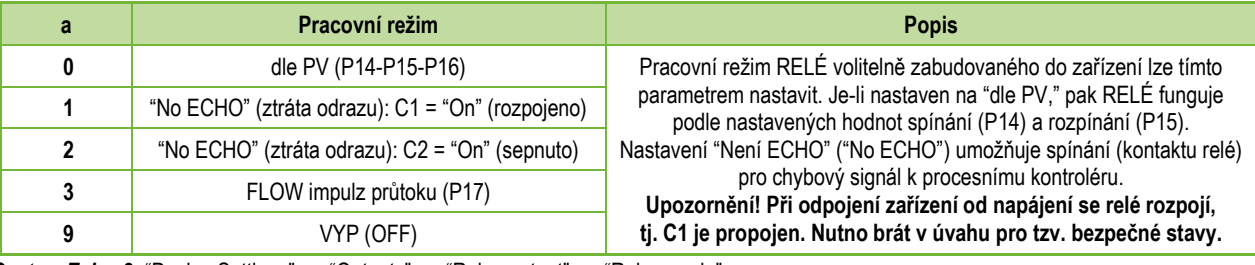

*Cesta v Eview2:* "Device Settings" → "Outputs" → "Relay output" → "Relay mode"

**Pracovní režim:** je relevantní jen pro operace dle PV (P13a = 0)

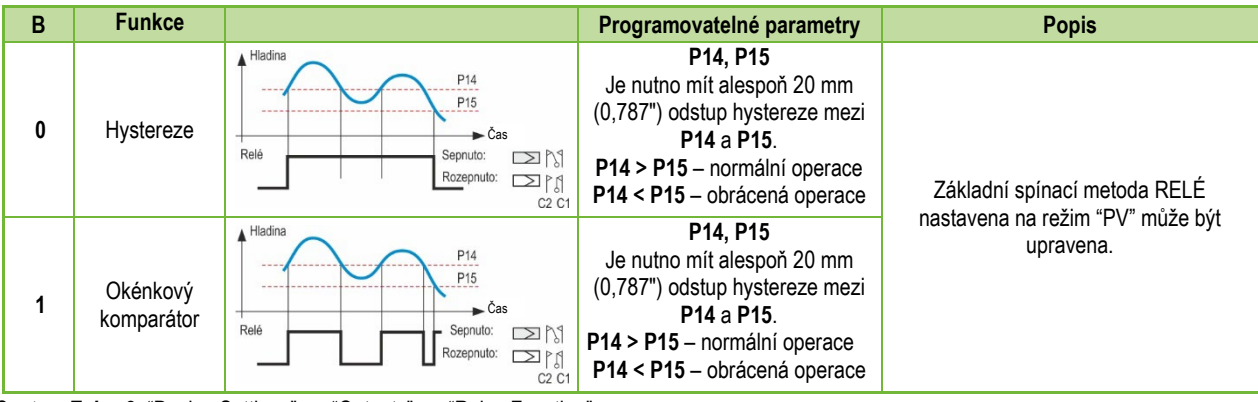

*Cesta v Eview2:* "Device Settings" → "Outputs" → "Relay Function"

### **Jednotka impulzní konstanty (P17) PRŮTOKU (je-li P13:a = 3):**

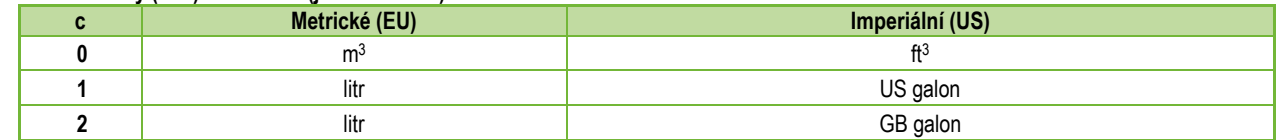

Cesta v Eview2<sup>*:*</sup> "Device Settings" → "Outputs" → "Relay output" → "Relay parameters" → "Pulse constant unit"

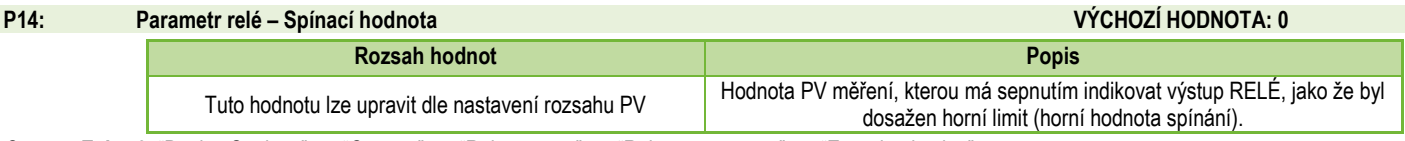

Cesta v Eview2<sup>*:*</sup> "Device Settings" → "Outputs" → "Relay output" → "Relay parameters" → "Energized value"

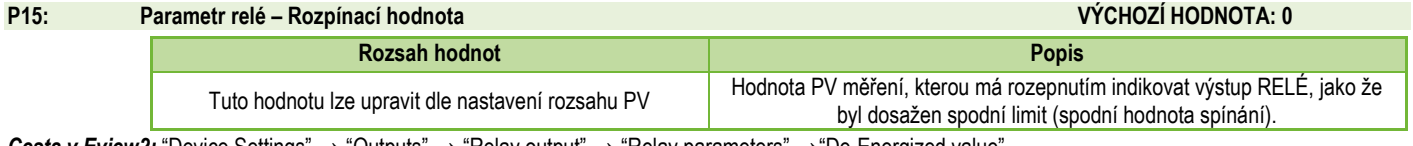

**Cesta v Eview2:** "Device Settings" → "Outputs" → "Relay output" → "Relay parameters" → "De-Energized value"

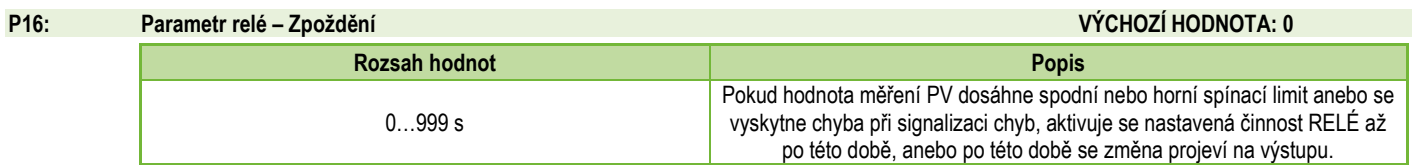

Cesta v Eview2: "Device Settings" → "Outputs" → "Relay delay time"

#### **P17: Parametr relé – Hodnota parametru průtoku VÝCHOZÍ HODNOTA: 1**

V režimu PRŮTOKU (FLOW) dává relé impulz za každou protečenou zde nastavenou objemovou jednotku. Objemovou jednotku lze nastavit v parametru P13:c. Šířka impulzu je 100 ms.

Garantovaná maximální hustota impulzů: < 3 vteřiny.

*Cesta v Eview2:* "Device Settings" → "Outputs" → "Relay output" → "Relay parameters" → "Pulse constant"

#### <span id="page-25-0"></span>**5.5. Digitální komunikace**

#### **P19: HART krátká adresa VÝCHOZÍ HODNOTA: 0**

Unikátní adresa zařízení, kterým se zařízení identifikuje a je spravováno skrze HART.

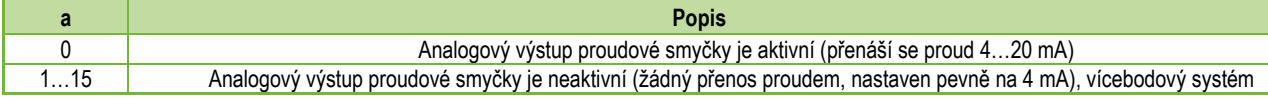

Cesta v Eview2: "Device Settings" → "Device Identification" → "Device Short Address"

#### <span id="page-25-1"></span>**5.6. Optimalizace měření**

#### **P20: Čas ustálení VÝCHOZÍ HODNOTA: 10**

Čas ustálení redukuje nechtěné fluktuace při zobrazování měřených hodnot (tj. zvlnění). Pokud hladina kolísá skokově nahoru a dolů, přenášená hodnota dosahuje 63,2% změny skoku v tomto okamžiku. Jednotka: vteřina (vteřiny). Rozsah hodnot: 0...999 s.

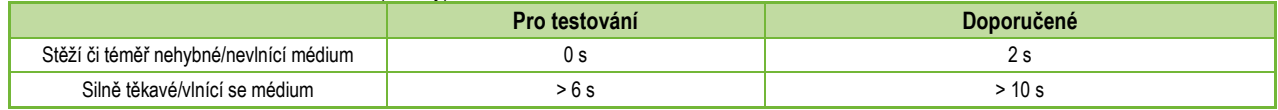

**Cesta v Eview2:** "Device Settings" → "Measurement optimalization" → "Damping time"

#### **Příklad tlumení 1.** Čas ustálení = 3 s Změna hladiny = 2 m (6,6 ft)

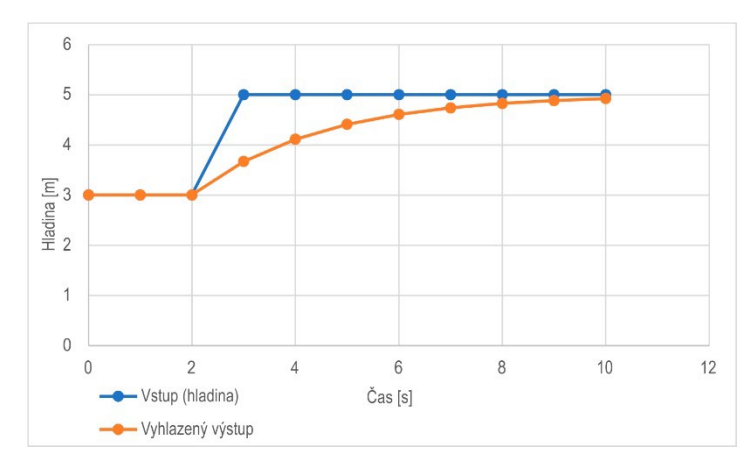

**Příklad tlumení 2.** Čas ustálení = 10 s Změna hladiny = 2…3 cm (0 ,394 "…0 ,787 ") zvlnění . Pokud se očekává vyšší úrovň zvlnění v měřícím sloupci kapaliny, doporučuje se nastavit vyšší hodnotu času tlumení . Tímto způsobem lze snížit míru kolísání přenášené hodnoty výšky hladiny .

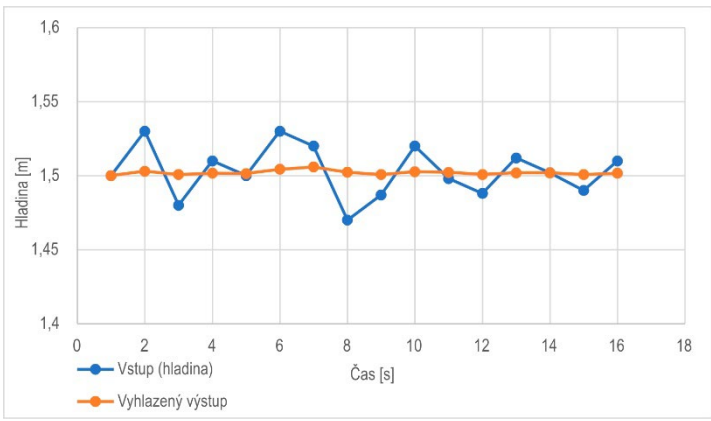

#### **P25: Výběr signálu VÝCHOZÍ HODNOTA: 0**

Tento parametr nastavuje strategii výběru odrazu. Automatický režim je vhodný pro většinu aplikací. V případě požadavků speciálních aplikací lze v případě nutnosti nastavit výběr specifického odrazu.

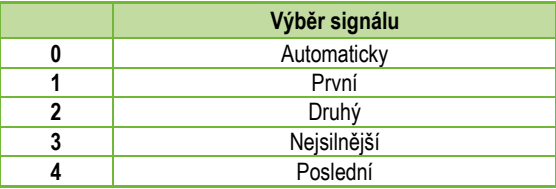

*Cesta v Eview2:* "Device Settings" → "Measurement optimalization" → "Echo selection" → **"**Selection of Echo…"

#### **P26/P27: Rychlost sledování hladiny VÝCHOZÍ HODNOTA: 500 m/h**

Rychlost sledování hladiny je nejvyšší rychlost změny hladiny, kterou může zařízení plynule sledovat. Zařízení bude sledovat jen změny hladiny pomalejší než je nastavená hodnota. Pokud se signál hladiny mění rychleji, zařízení signalizuje chybu "NENÍ ECHO" (NO ECHO) (dle nastaveného typu signalizace chyby).

Nastavení rychlosti sledování hladiny je důležité, pokud technologické procesy, zvláště při plnění a vyprazdňování, tvoří rušivé faktory (např. vlnění, pěnění), které ovlivňují stabilitu měření. Nastavení rychlosti sledování hladiny musí být vyšší než je maximum rychlosti plnění/vyprázdnění předepsané danou technologií. Správným zadáním je měření během plnění/vyprazdňování více spolehlivé. **Varování! U nádrží s kuželovým nebo pyramidovým dnem se může rychlost změny hladiny u dna podstatně zvyšovat vlivem tvaru dna.**

Tento pár parametrů, rychlost plnění a vyprazdňování, lze nastavit samostatně:

- P26 Rychlost vzestupu hladiny (rychlost plnění)
- P27 Rychlost poklesu hladiny (rychlost vyprazdňování)

Jednotka parametru měření:

- Metrická: [m/h]
- US Imperiální: [ft/h]

Cesta v Eview2<sup>*:*</sup> "Device Settings" → "Measurement optimalization" → "Level" → "Level elevation rate (filling speed)"

 $\rightarrow$  "Level descent rate (emptying speed)"

#### **P28 - - b a Řízení ztráty měření VÝCHOZÍ HODNOTA: 0000**

**Zpracování ztráty odrazu (echa)**

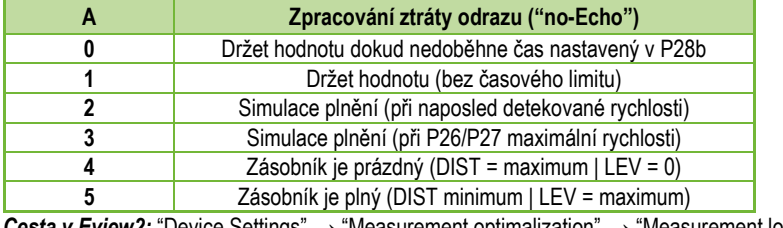

*Cesta v Eview2:* "Device Settings" → "Measurement optimalization" → "Measurement loss management" → "Echo loss handling"

#### **Zpoždění signalizace chyby**

Tento parametr určuje čas, který uplyne mezi výskytem chyby a vydáním signálu chyby (chybového proudu). Během zpoždění si výstup drží poslední platnou změřenou hodnotu. Funkce je dostupná jen pro proudový výstup, pokud je chybový signál nastaven na nízký (3,8 mA) nebo vysoký (22 mA) chybový proud.

**Poté co chyba zmizí, vrátí se zařízení do měřícího režimu po uplynutí nastaveného zpoždění.**

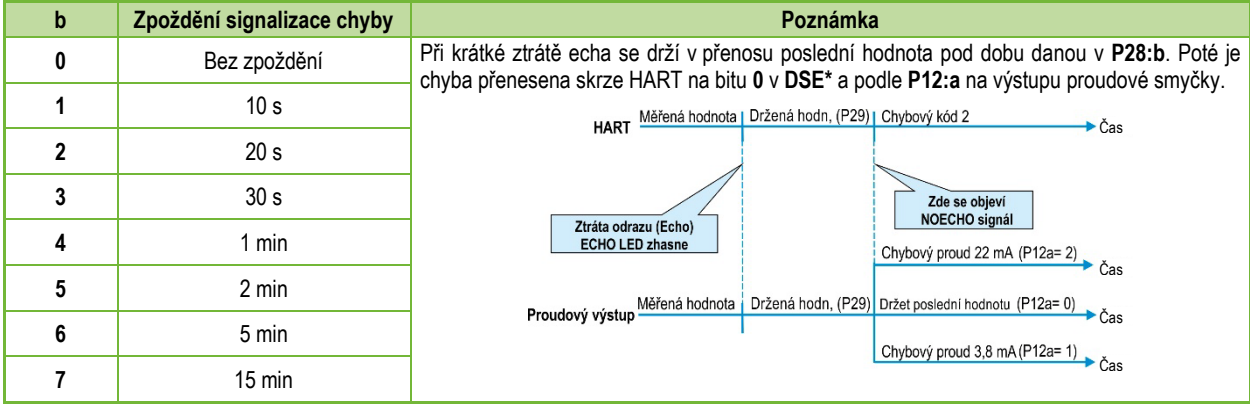

*\*DSE – "Chyby Specifické pro Zařízení" stavové bity (HART). Viz. Kapitola 6. [Odstraňování poruch](#page-40-0). Cesta v Eview2:* "Device Settings" → "Measurement optimalization" → "Measurement loss management" → "Error delay".

### **P32: Měrná hustota měřeného média VÝCHOZÍ HODNOTA: 1.0**

Pokud se zařízení nastaví na přenos hmotnosti, je zde pro správný výpočet hmotnosti nutné zadat měrnou hustotu materiálu (média) v nádrži. Hodnota tohoto parametru je číslo relativního poměru (bez jednotky) v porovnání materiálu s měrnou hustotou vody, tj. 1 g/cm3.

Rozsah hodnot: 0.01…10

Cesta v Eview2: "Device Settings" → "Measu.optim." → "Specific gravity"

### **P34: (Posun prahu) VÝCHOZÍ HODNOTA: 0**

Používá se na relativně jednoduché úpravy prahové hodnoty přijatelnosti nastavené v Echo diagramu, jehož rozsah hodnoty je –4000...+4000. Lze jej použít na zvýšení (kladná hodnota) nebo snížení (záporná hodnota) schopnosti zařízení potlačit šum proti výchozímu nastavení. Je-li hodnota nastavena na 0, neprovádí se žádné změny oproti nastavené prahové hodnotě. (Viz. kapitola 7.4. Prahová maska).

*Cesta v Eview2:* "Device Settings" → "Meas. optim." → "Threshold offset"

### <span id="page-29-0"></span>**5.7. Měření objemu**

### **P40: d c b a Způsob výpočtu hodnoty výstupu VÝCHOZÍ HODNOTA: 0000**

Výběr typických základních tvarů nádrží pro objemové měření. Rozměry nádrže lze nastavit pomocí parametrů P41...P45 (viz. nákresy níže). V případě volby OCT nastavení se musí tvar nádoby specifikovat aproximační tabulkou (Viz. kapitola 5.9 [Programování Výstupní](#page-37-0) Převodní Tabulky (OCT) ).

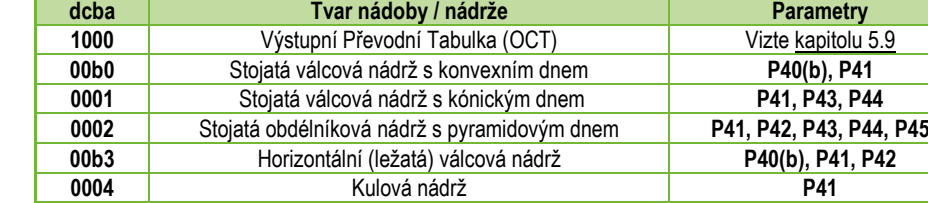

*Cesta v Eview2:* "Device Settings" → "Tank/Silo par." → "Tank/Silo shape"

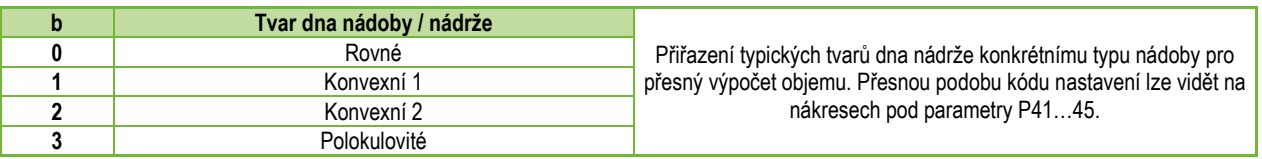

*Cesta v Eview2:* "Device Settings" → "Tank/Silo param." → "Bottom shape"

#### <span id="page-30-0"></span>**P41–45: - - - - Rozměry nádrže**

Zde se zadávají parametry obsahující rozměry pro tvar nádrže zvolené v parametru P40 dle rozměrů uvedených na nákresech níže. **Pro správnou funkci, je nezbytné zadat tyto rozměry co nejpřesněji.**

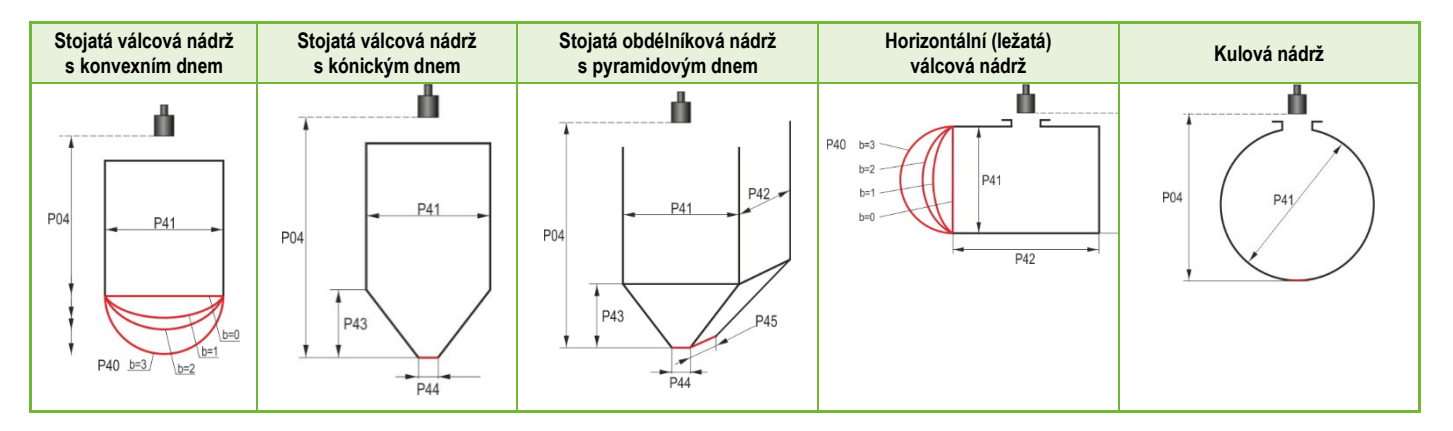

#### **P47: - - - a Celkový objem nádrže VÝCHOZÍ HODNOTA: 0.0**

Celkový objem nádrže je nutný pro výpočet prázdného objemu (viz. parametr P01). Jednotky měření: metrické: m<sup>3</sup> | US/imperiální: ft<sup>3</sup>.

# <span id="page-31-0"></span>**5.8. Měření průtoku na otevřeném profilu**

### **P40: d c b a Výběr měrného profilu VÝCHOZÍ HODNOTA: 0000**

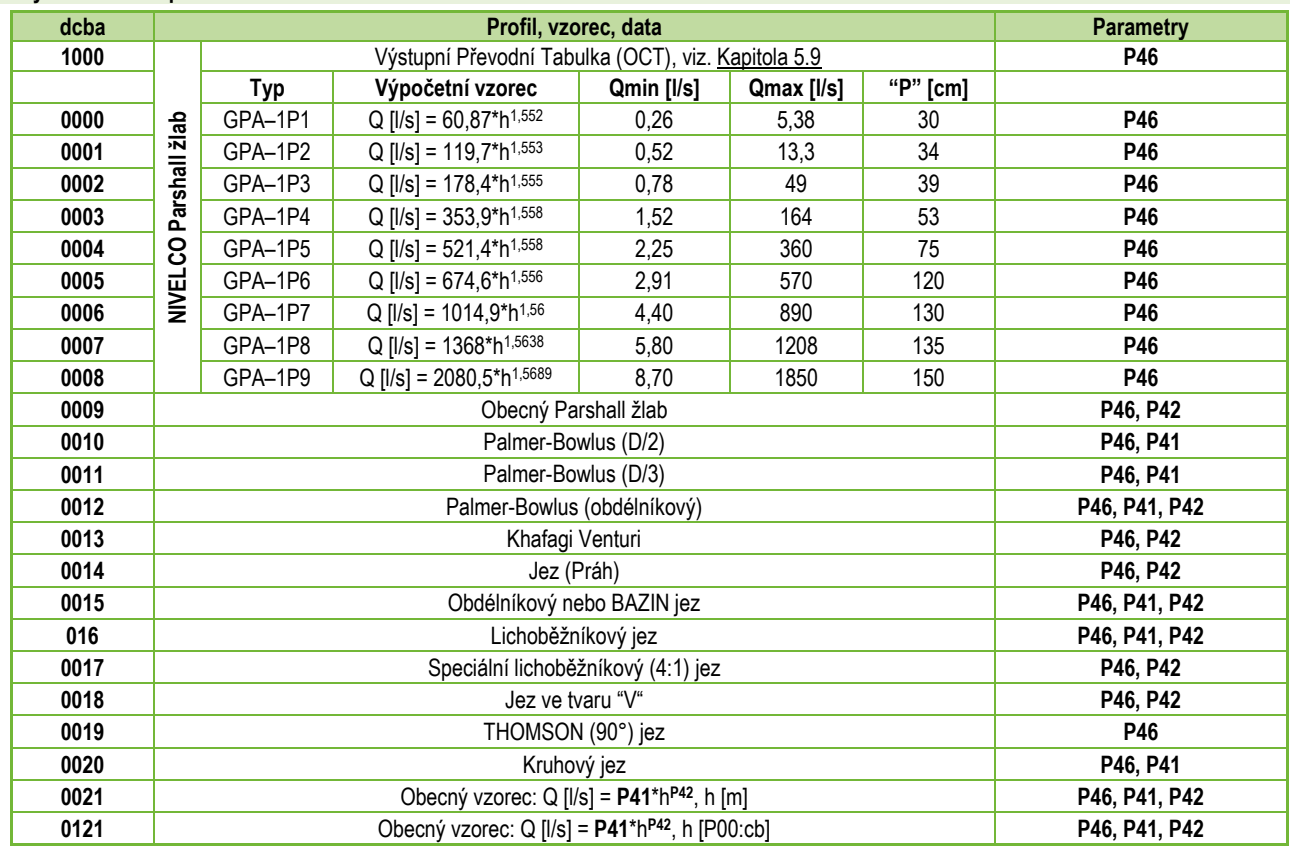

# **P40: d c b a Výběr měrného profilu (pokračování)**

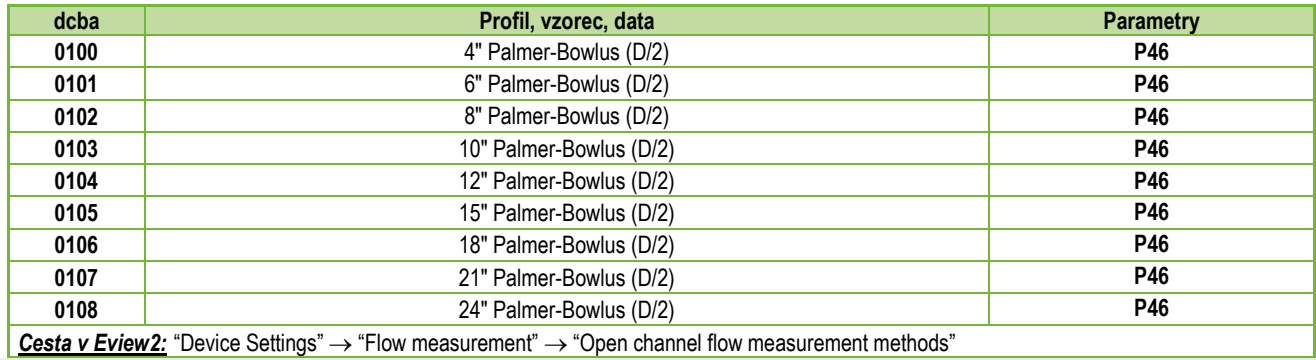

# **P41–45: Rozměry profilu VÝCHOZÍ HODNOTA: 0**

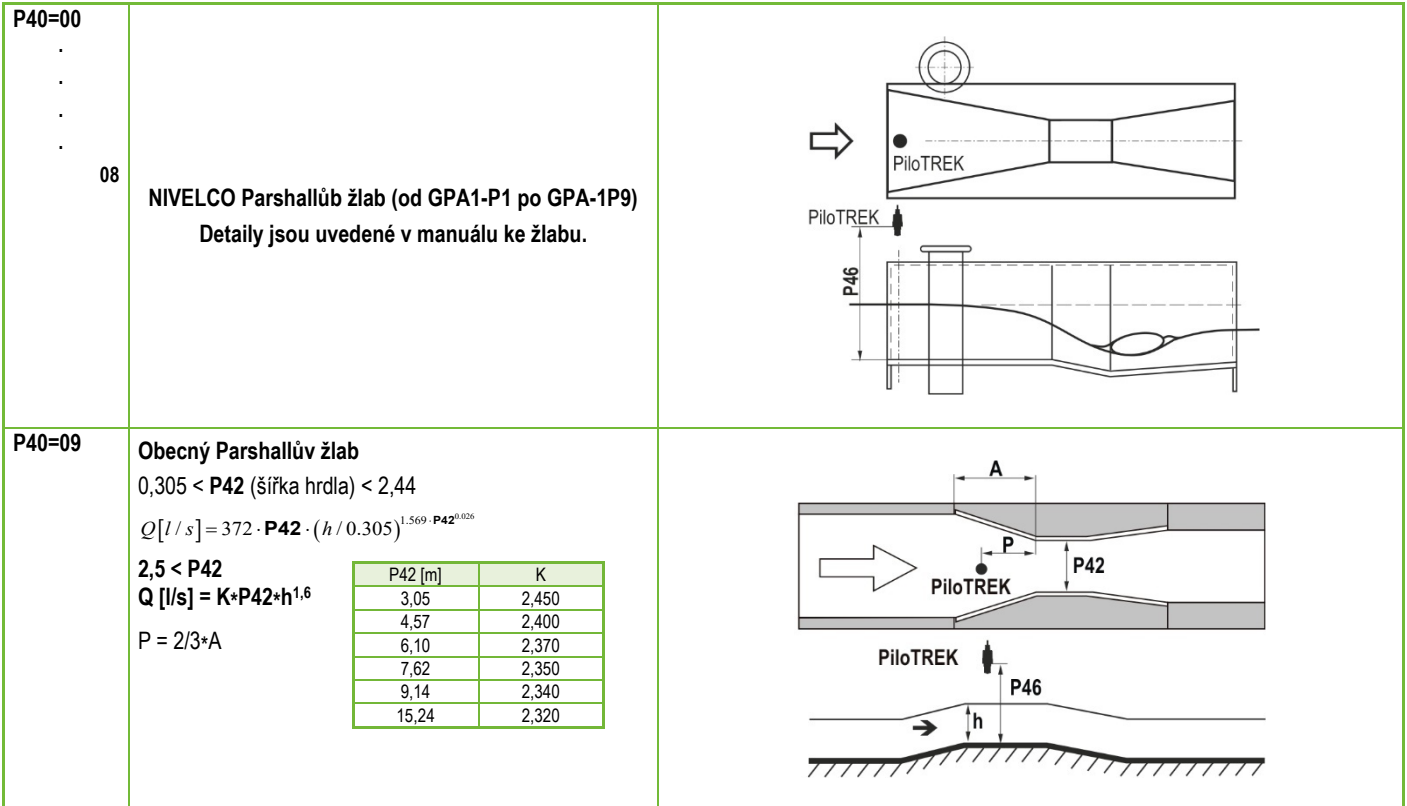

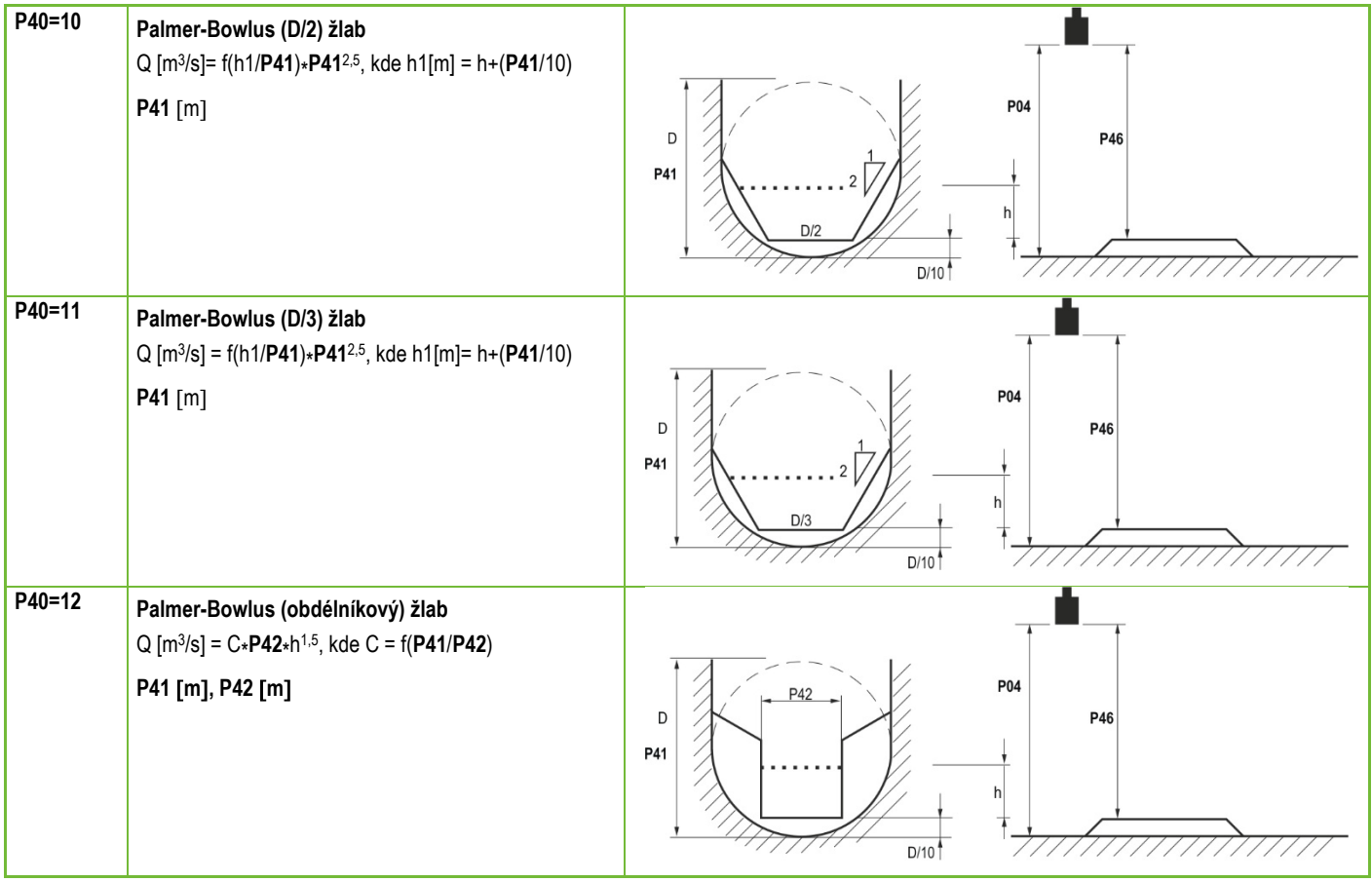

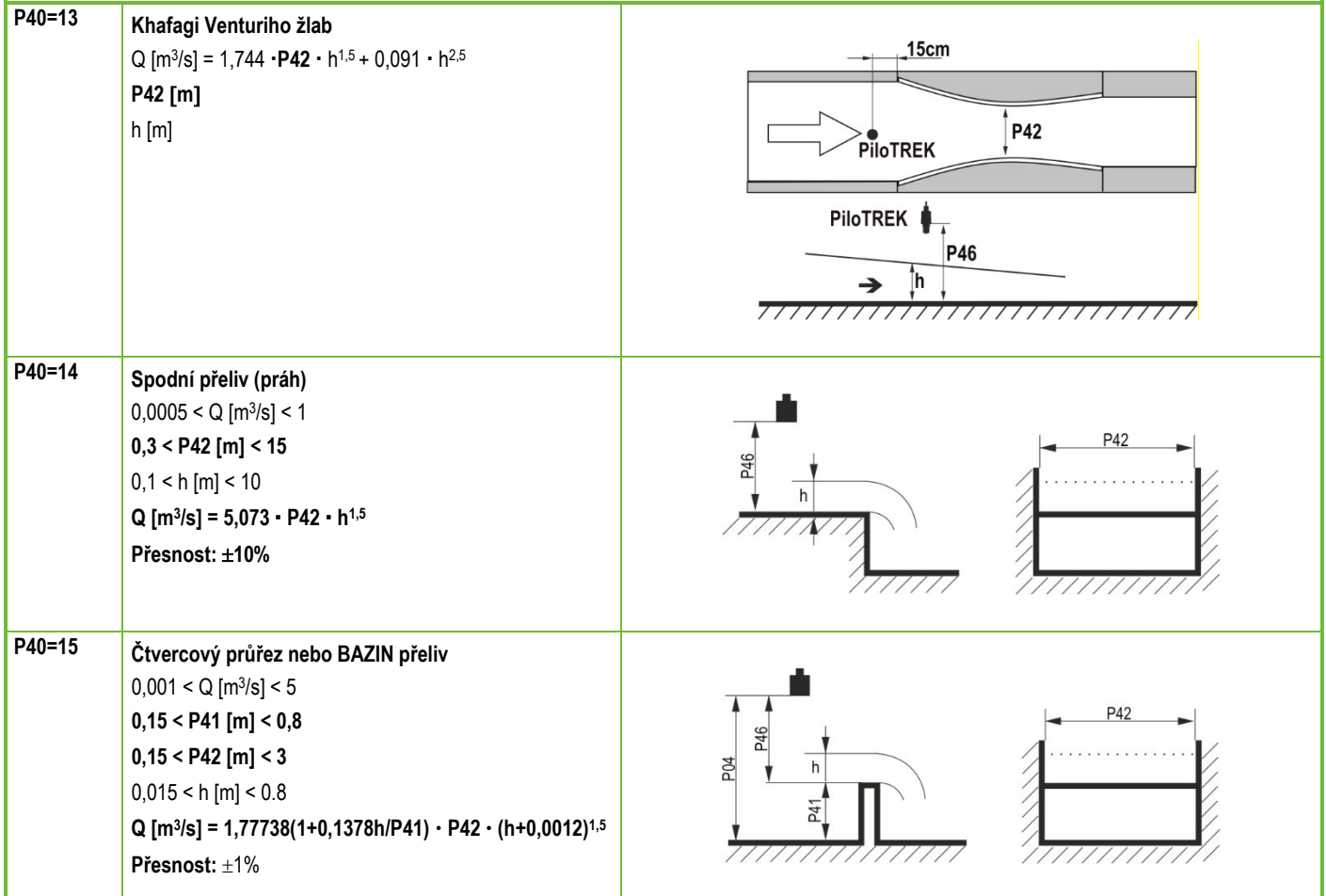

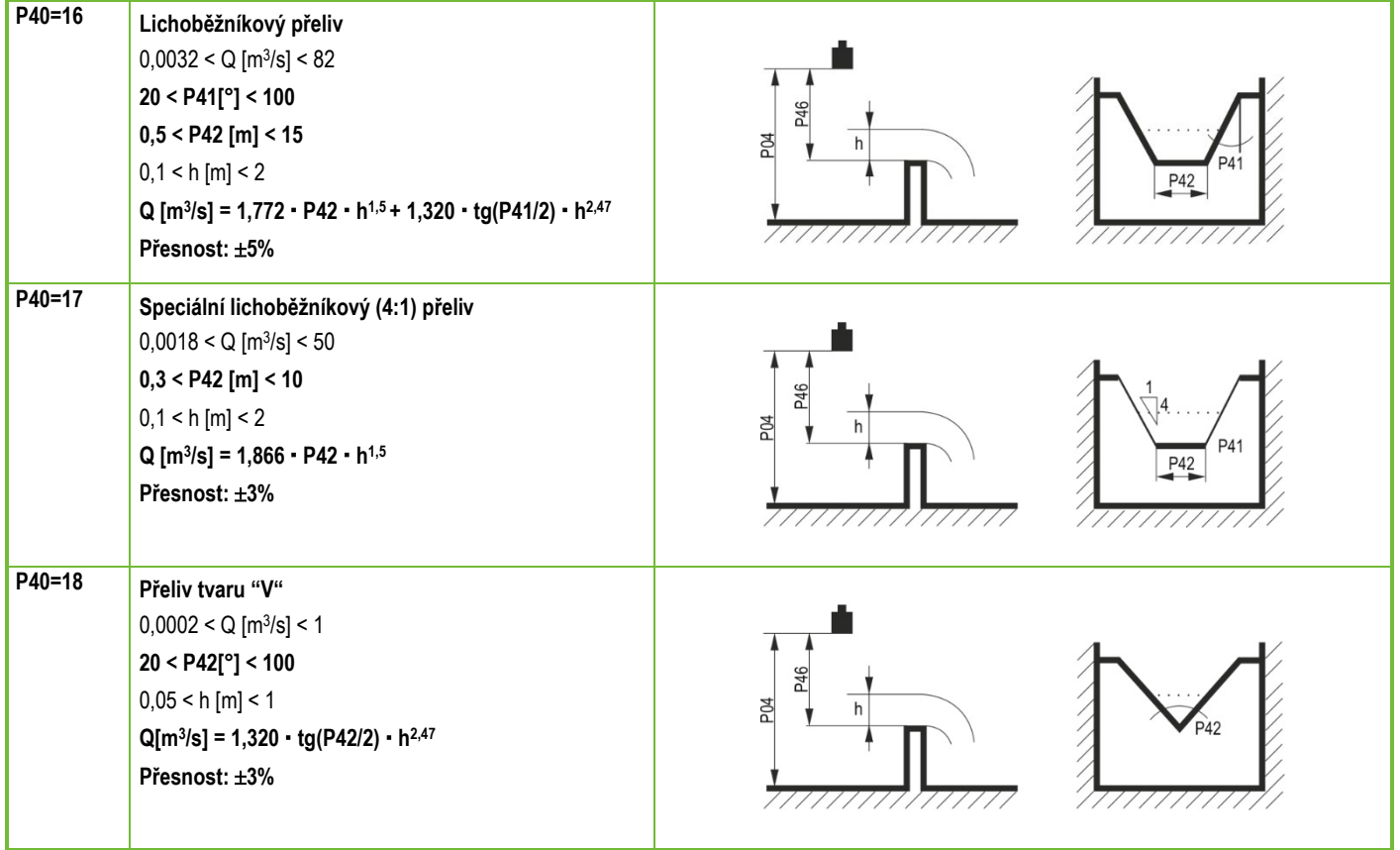

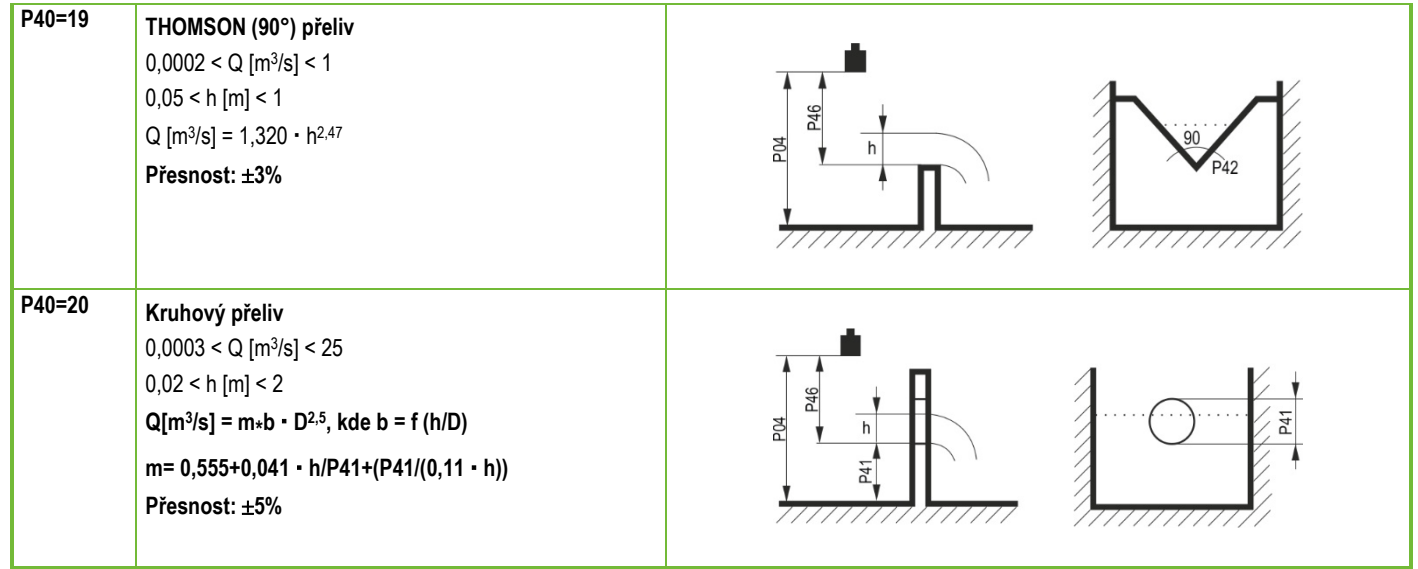

#### **P46: - - - a Vzdálenost spojená s h=0 při měření průtoku VÝCHOZÍ HODNOTA:** *LIŠÍ SE DLE TYPU*

**P46** je vzdálenost mezi procesním připojením snímače a povrchem kapaliny, kterou lze naměřit na hranici začátku průtoku (Q = 0); viz. nákresy a hodnoty. Minimální hodnota: P05 + 5 cm (2"). Maximální hodnota: P03.

#### <span id="page-37-0"></span>**5.9. Programování Výstupní Převodní Tabulky (OCT)**

#### **P40: d - - - OCT Operace VÝCHOZÍ HODNOTA: 0**

Úrovni hladiny měřené zařízením může být přiřazen výstupní signál jakékoliv charakteristiky. Jednotka výstupního signálu je jednotka zvolená v parametru P02 typu výstupních dat přiřazených výstupu "HART - PV" v parametru P01. Charakteristiku lze specifikovat v maximálně 100 bodech. Mezi těmito body zařízení počítá výstupní signál z naměřené hladiny lineární interpolací a za posledním bodem lineární extrapolací. OCT lze použít pro přiřazení změřené hladiny libovolnému výstupnímu signálu. Typickou aplikací OCT je výpočet objemu z hladiny pro nádoby, které nejsou zahrnuty v seznamu nádrží (např. promáčknuté) a specifikování individuálních charakteristik kanálu/žlabu v případě měření průtoku nad otevřeným kanálem.

*wpa200cz22p01*♦ *38/52*

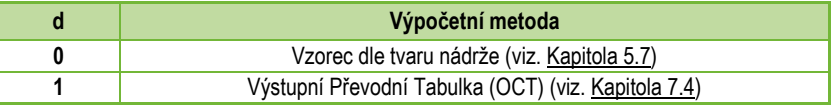

Cesta v Eview2: "Device Settings" → "OC-Table" → "Linearization"

#### **Podmínky pro správné programování datových dvojic**

- Tabulka musí začínat L(1)=0 a R(1)=*Hodnota\_0* , tj. hodnota přiřazená výstupu na této hladině.
- Sloupec "L" nemůže obsahovat duplicitní hodnoty.
- Sloupce "L" a "R" mohou obsahovat pouze postupně rostoucí hodnoty (v tabulce shora dolů).
- Obsahuje-li tabulka méně než 100 bodů, musí mít sloupec "L" hodnotu 0 na řádku následujícím poslední významnou datovou dvojici.

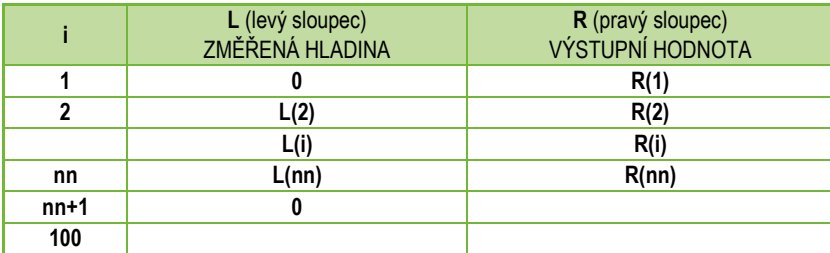

*Cesta v Eview2:* "Device Settings" → "OC-Table" → "OCT list"

<span id="page-39-3"></span><span id="page-39-2"></span><span id="page-39-1"></span><span id="page-39-0"></span>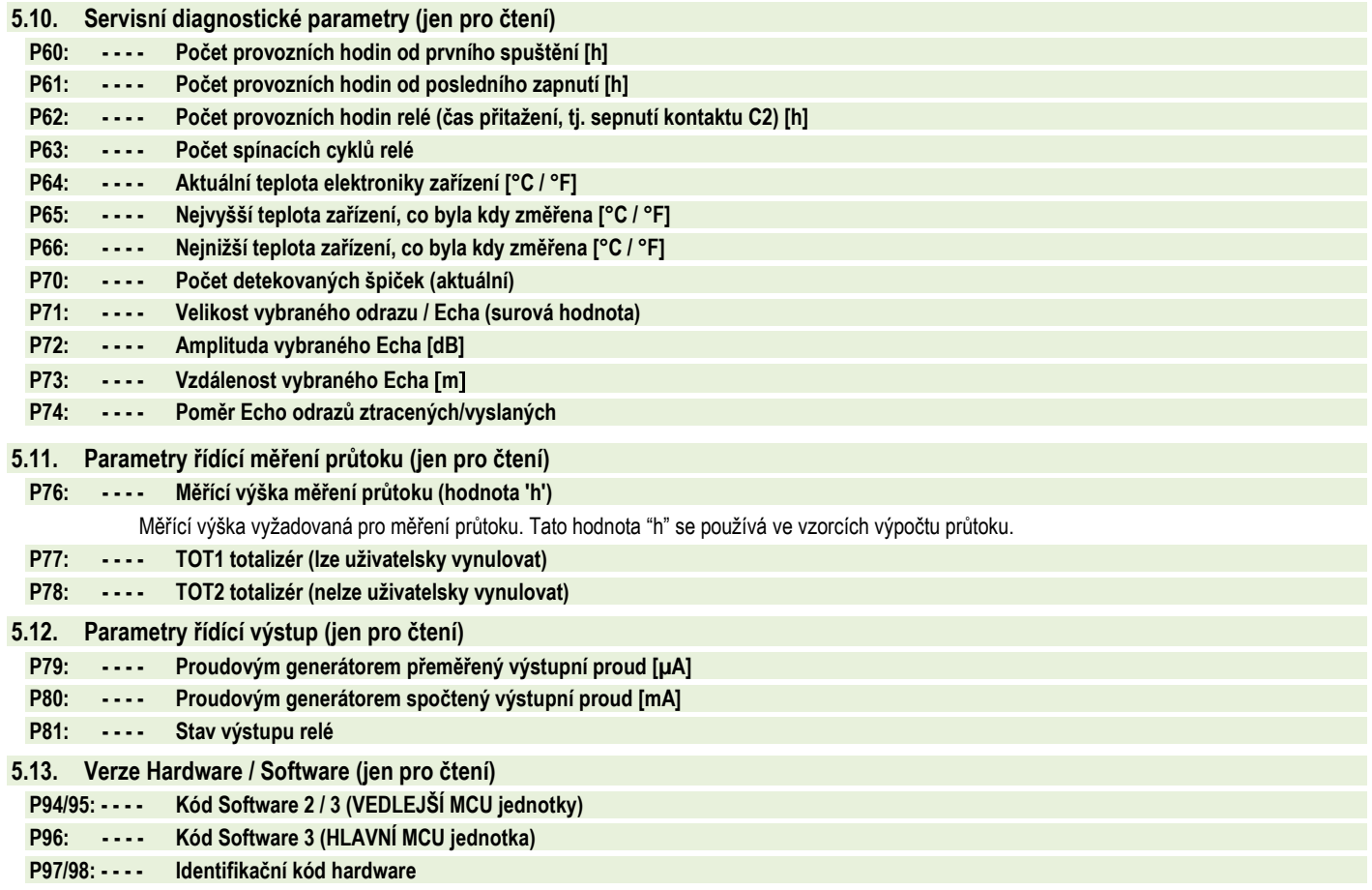

# <span id="page-40-0"></span>**6. ŘEŠENÍ PROBLÉMŮ**

#### <span id="page-40-1"></span>**6.1. Stavová a chybová indikace v HART komunikaci**

Kód odezvy, dle standardu HART®, jsou dvě 16-bitová slova za bytem kódu odezvy, v pořadí Chyby a Varování, pak Status. Je-li nemožné dotázat se na status a kód chyby přes HART®, pak je nutné sledovat signalizaci pomocí LEDs na zařízení. Chyby indikované stavovými LED jsou popsány v [Kapitole](#page-12-2) 4.6.

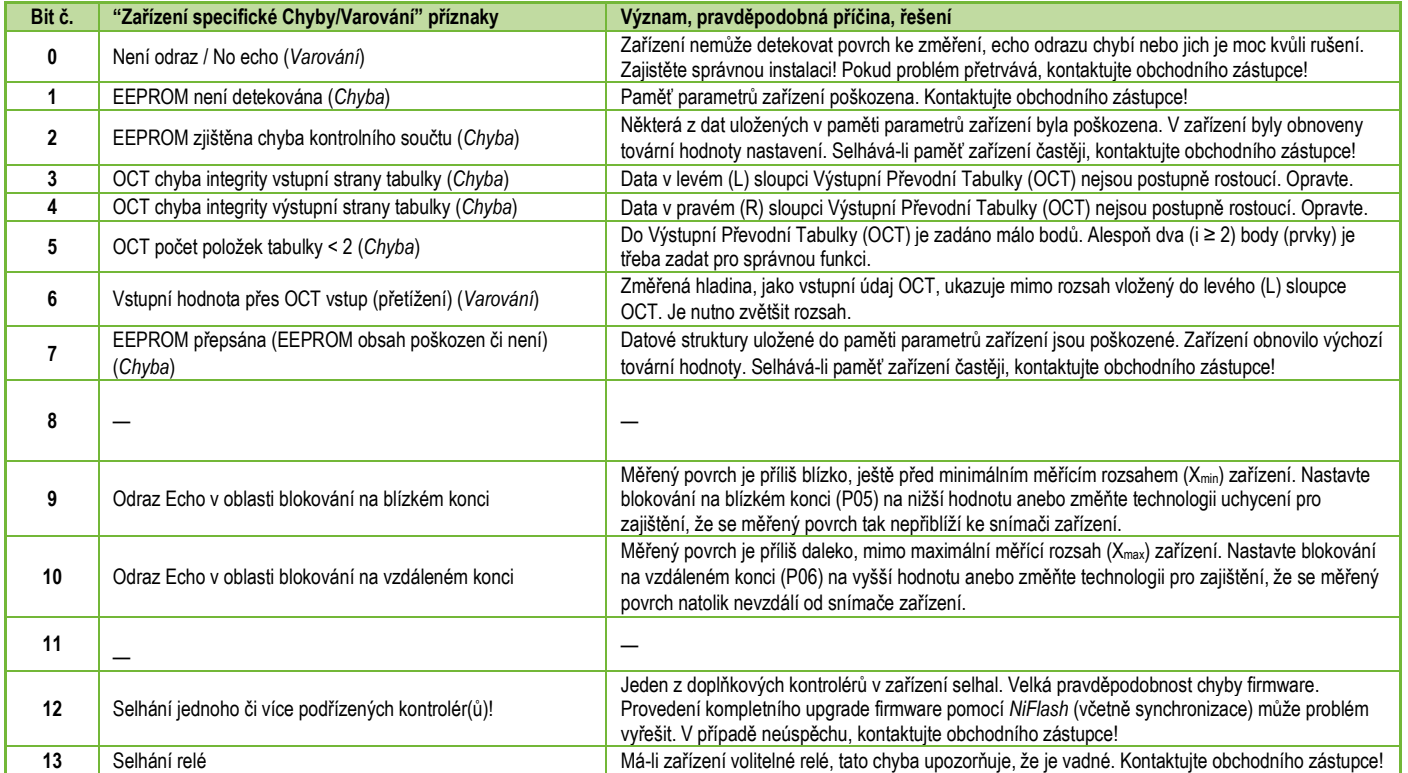

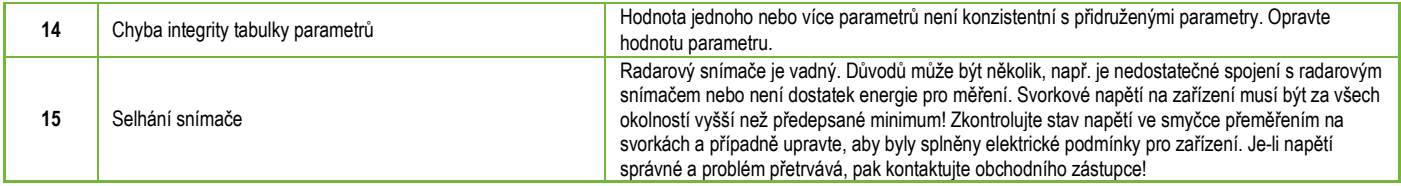

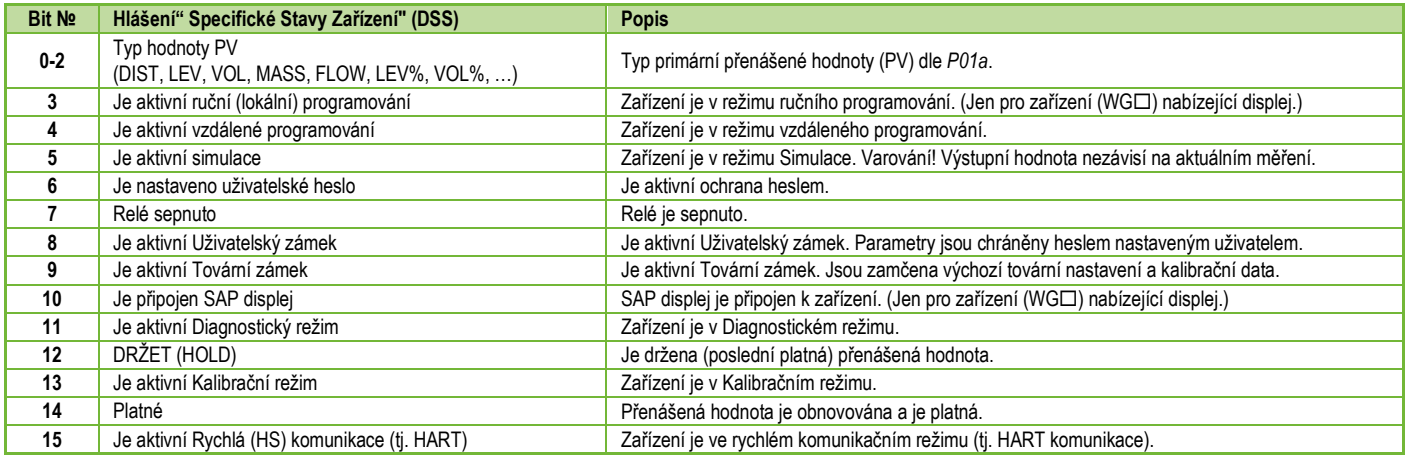

# <span id="page-42-0"></span>**7. EView2 INSTRUKCE**

Obecné informace o programu *EView2* lze nalézt v [Kapitole](#page-14-1) 5.1 a v Uživatelském manuálu *EView2*. Tato kapitola popisuje pouze speciální vlastnosti týkající se zařízení *PiloTREK* a k tomu dva příklady programování.

### <span id="page-42-1"></span>**7.1. Okno Stav zařízení**

Pro vyvolání "Okna Stavu zařízení" ("Device Status Window") v *EView2* klikněte pravým tlačítkem myši na řádek zařízení v "Seznamu zařízení" ("Device List") hlavního okna a zvolte položku kontextového menu"Ukázat okno Stavu zařízení" ("Show Device Status Window"). Toto okno ukazuje stavové a chybové zprávy *PiloTREK*. (Viz. [Kapitola](#page-40-1) 6.1) Okno lze také vyvolat z "Dotazovacího" ("Polling") okna zaškrtnutím příslušného ovládacího prvku.

#### <span id="page-42-2"></span>**7.2. Funkce Echo Diagram osciloskop**

Klikněte na tlačítko "Echo Diagram" v *EView2* pro zobrazení mapy odrazů zařízení. Objeví se okno mapy "Echo map". Tento diagram ukazuje křivku odrazů změřenou zařízením. Navíc lze toto okno použít pro úpravu úrovně "Prahové hodnoty" ("Threshold").

K aktualizaci grafu nebo načtení dat stiskněte tlačítko "Obnovit" ("Refresh") na spodní straně okna (anebo stiskněte klávesu F4).

Po úspěšném načtení se objeví graf podobný zde přiloženému "Echo Diagramu". Obsah zobrazených informací lze zvolit v popisku. "Seznam Echo" ("Echo list") zobrazuje pozice a data odrazových špiček vyhodnocených zařízením, z nichž zvolený signál hladiny je označen popiskem "Zvolená špička" ("Selected peak").

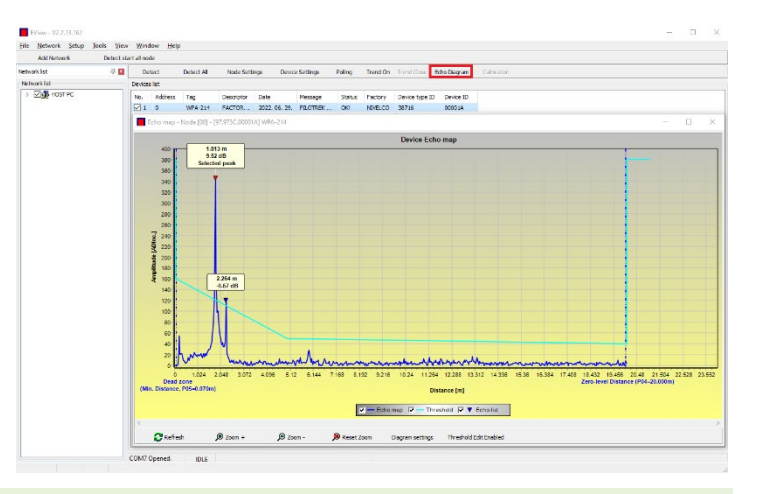

#### <span id="page-42-3"></span>**7.3. Nastavení Prahové hodnoty**

*Tato funkce je určena jen pro pokročilé uživatele. Nesprávné nastavení může způsobit neschopnost zařízení provádět měření!*

Účelem prahové hodnoty a prahové linie je maskovat z měření nechtěné odrazy. Odrazové špičky pod prahovou hodnotou se při vyhodnocování neberou do úvahy. Nastavení prahové hodnoty může být nezbytné, pokud si zařízení vybírá nesprávnou špičku odrazu jako hladinu, například z důvodu rušivého objektu v cestě mikrovln během měření. Před změnou prahové křivky je doporučeno nejprve minimalizovat rušivé odrazy volbou správné pozice instalace zařízení.

Prahovou hodnotu lze upravit v okně Echo diagramu programu EView2. Navíc lze výšku celého prahu upravit jednoduchým způsobem parametrem P34 "Posun prahu" ("Threshold offset"), který je mezi parametry pro optimalizaci měření. Hlavní prahová linie se používá pro sladování obecného tvaru křivky odrazů echa. Zvýšení prahu, též prahová maska, je k dispozici pro zamaskování rušivých špiček vystupujících přes linii prahu.

Režim úprav prahu lze aktivovat buď volbou "Povolit úpravu prahu" ("Threshold Edit Enable") na spodní liště menu nebo volbou "Nastavení prahu" → "Povolit úpravu prahu" ("Threshold settings" → "Threshold Edit Enable") v kontextovém menu dostupném kliknutím pravým tlačítkem myši. V tom případě se v horní polovině okna objeví lišta funkce úpravy prahu a na prahové křivce se vyznačí červené editační body. Není-li vybrán žádný editační bod, lze nastavit ve funkční liště "Posun prahu" ("Threshold offset"), takže výška základní prahové křivky skládající se ze tří bodů je stejná. Je-li kliknutím levým tlačítkem myši zvolen editační bod, lze jeho pozici samostatně změnit. Prahové body lze také posouvat myší kliknutím a držením levého tlačítka myší nad zvoleným bodem.

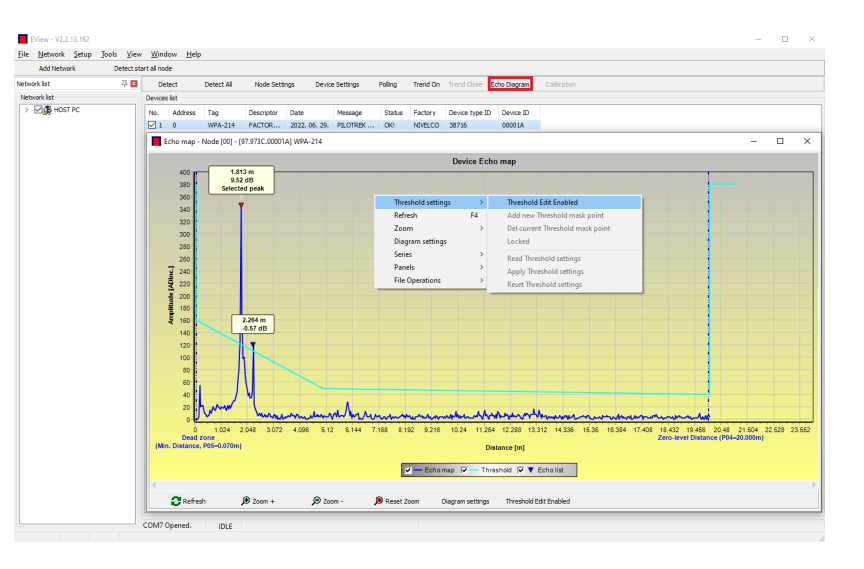

Změny se v zařízení uplatní pouze po stisku tlačítka "Aplikovat nastavení prahu" ("Apply Threshold settings"), které lze taktéž nalézt na liště editačních funkcí nebo v kontextovém menu. Pro zobrazení vyhodnocení odpovídající nové prahové hodnotě obnovte graf tlačítkem "Obnovit" ("Refresh") na spodní liště menu (nebo funkčním tlačítkem F4).

#### <span id="page-43-0"></span>**7.4. Maska Prahové hodnoty**

Funkce "Prahová maska" ("Threshold Mask") maskuje špičky odrazů echa, které ruší měření. Pro použití, po stisku tlačítka "Přidat novou prahovou masku" ("Add new threshold mask") v liště funkce editace prahu, klikněte levým tlačítkem myši v grafu nad pozici, kam chcete umístit zvýraznění prahu, anebo z kontextového menu klikněte pravým tlačítkem myši na požadované místo, kde pak zvolte funkci "Přidat novou prahovou masku" ("Add new threshold mask"). Pozice a šířka prahové masky může být poté také upravena v liště funkce editace prahu volbou středového bodu, jak je popsáno výše. Při grafické editaci se pozice a výška dá upravit potažením středového bodu, šířku lze upravit potažením krajního bodu. Celkem lze definovat až 4 zvýraznění prahu. Vyskytují-li se více než 4 rušivé odrazy, je vhodnější zvážit lepší montážní pozici.

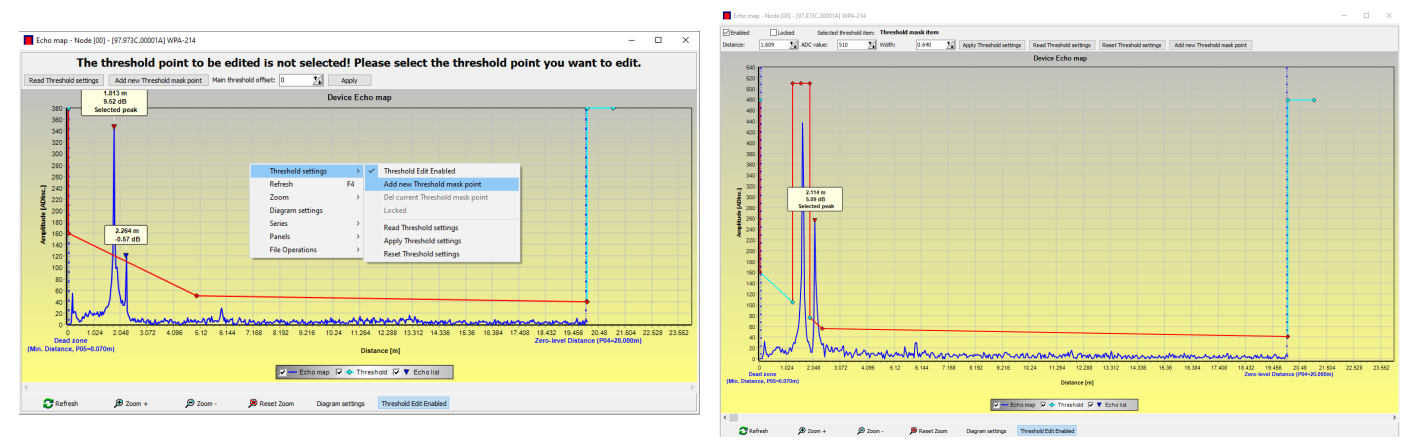

#### **Varování! Funkce "Zap. ukazatel" ("Cursor On") neposkytuje přesnou hodnotu. Počítá jen hodnotu daného bodu na základě grafické reprezentace.**

Zvýraznění prahu lze smazat volbou středového bodu nebo vypnutím přepínače "Povoleno" ("Enabled") na liště funkce editace prahu, anebo volbou funkce "Smazat aktuální prahovou masku" ("Del current threshold mask") v kontextovém menu. Zařízení používá předchozí nastavení prahu, které lze načíst ze zařízení funkcí "Načíst nastavení prahu" ("Read Threshold settings"), dokud se změny neaplikují funkcí "Aplikovat nastavení prahu" ("Apply Threshold settings"). Výchozí tovární nastavení lze obnovit funkcí "Resetovat nastavení prahu" ("Reset Threshold Settings").

#### <span id="page-44-0"></span>**7.5. Výstupní Převodní Tabulka (OCT) – (EView2 OC-Table)**

Výstupní Převodní Tabulka (OCT) je aktivní, když se zvolí korekce tabulkou v parametru P40. Viz. [Kapitoly](#page-29-0) 5.7, [5.8](#page-30-0) [a 5.9.](#page-37-0) Tabulka OCT se naplní pomocí programu EView2. Převodní tabulka obvykle slouží pro objemová měření, ale lze ji využít i pro měření hmotnosti nebo průtoku.

Tato tabulka přiřazuje různé výstupní hodnoty naměřeným hladinám. Hodnota vlevo je vždy změřenou hladinou (relativně k nastavení (P04) vzdálenosti nulové hladiny) a hodnota vpravo je výstupní hodnota pro příslušnou hladinu. Jednotka přiřazená výstupní hodnotě se určí nastavením parametrů "Zdroj výstupu" ("Output source") (P01, HART - PV) a "Jednotky výstupu" ("Output units") (P02).

Hodnota výstupu se určí lineární interpolací mezi dvěma páry hodnot, takže přesnost převodu závisí na hustotě přiřazených párů hodnot. Za posledním párem bodů se hodnota výstupu počítá lineární extrapolací. Maximální počet párů je 100 (jedno sto).

#### **Další informace**

- Každá vkládaná nová hodnota hladiny musí být větší než ta předchozí.
- Délkové a objemové jednotky lze změnit později bez nutnosti měnit data v tabulce (Délková jednotka, Objemová jednotka). Upozornění, jednotky v tabulce jsou vždy interpretovány zařízením podle aktuálně nastavených měrných jednotek. Tudíž tabulka OCT musí být vždy naplněna hodnotami odpovídajícími nastaveným jednotkám.
- **Varování!** Při používání převodní tabulky se nastavení proudového výstupu (P10/P11) také interpretuje podle rozsahu hodnot (a měrných jednotek) definovaných na levé straně tabulky. Obdobně je doporučeno odpovídající nastavení parametrů P10/P11 po nahrání tabulky.
- Pokud je převodní tabulka vyplněna nesprávně, bude také nesprávná výstupní (přenášená) hodnota!

Uživatelsky definovanou převodní tabulku (např. "hladina - objem") lze vytvořit pomocí *EView2* následujícím způsobem:

Pro vyplnění nebo nastavení výstupní převodní (OC) tabulky zařízení běžte do záložky "Nastavení zařízení" → "OC-Tabulka" ("Device Settings" → "OC-Table") v *EView2*. Nahrajte či upravte tabulku dle"*Instrukcí pro užívání EView2 – Kapitola 6.4.*" Pokud byly provedeny v tabulce příslušné změny a ta byla vyplněna správně, stiskem tlačítka "Poslat" ("Send") na stránce (záložka "OC-Tabulka") vpravo pod tlačítkem "Získat" ("Get") nahrajete tabulku do zařízení.

#### **V následujícím příkladě je ukázáno pětibodové programování, například: Převodu "Hladina - Objem"**

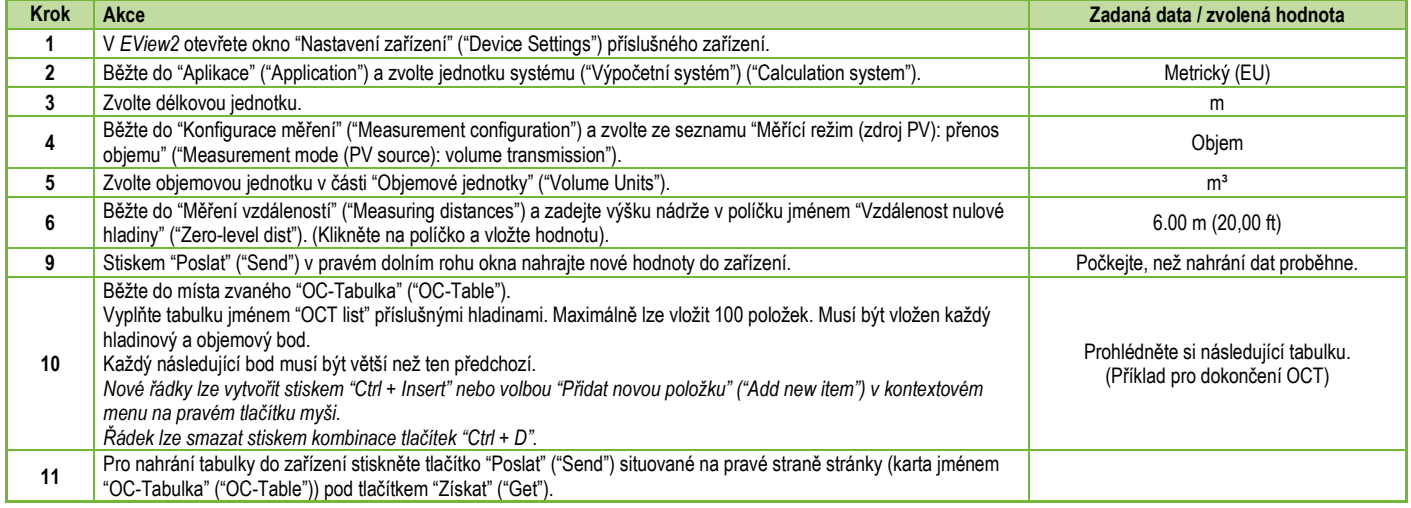

#### **Příklad vyplnění tabulky OCT**

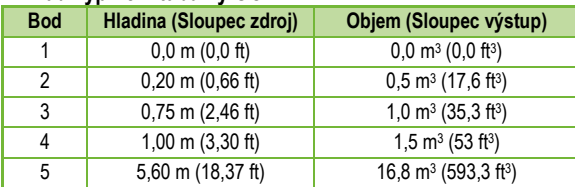

#### **Dodatečný postup pro zobrazení 4…20 mA proudového výstupu** (za použití *EView2*)

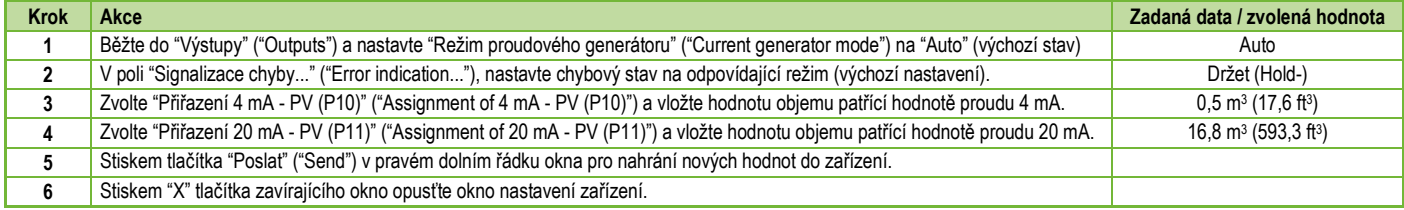

### <span id="page-46-0"></span>**7.6. Příklad programování #1 – konfigurování měření hladiny (použitím EView2)**

Konfigurování měření hladiny v 9 m (29,5 ft) nádrži (příklad). Měření hladiny je výchozí tovární nastavení, stačí jen zadat aktuální výšku nádrže (P04 = 9,0 m [29,5 ft]). Maximální měřená vzdálenost radaru WP−200 nastavená výrobcem je 10,0 m (33 ft), tudíž pokrývá potřebnou vzdálenost 9 m (29,5 ft).

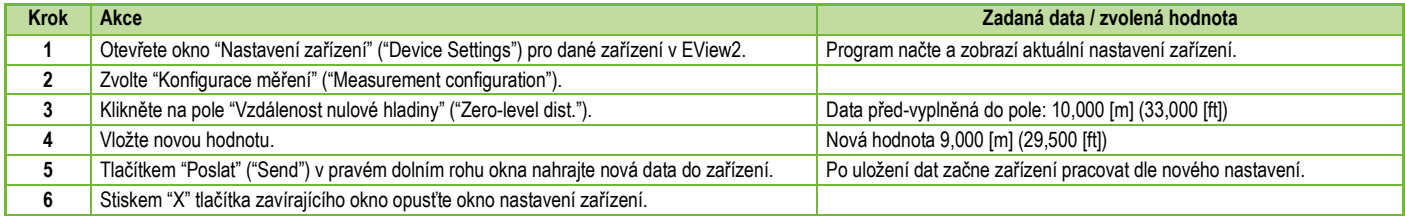

### <span id="page-47-0"></span>**7.7. Příklad programování #2 – konfigurace výstupu proudové smyčky (s EView2)**

Vlastní nastavení škály: Příklad: 4 mA indikuje 1 m hladinu [3.3 ft], 20 mA pro plnou nádrž, např. 8 m (26,2 ft) max. hladiny, horní chybový proud. Nastavit rozsah 4…20 mA s indikací chyby pomocí 22 mA. Zvolte vhodnou minimální a maximální hodnotu pro rozsah škály měření

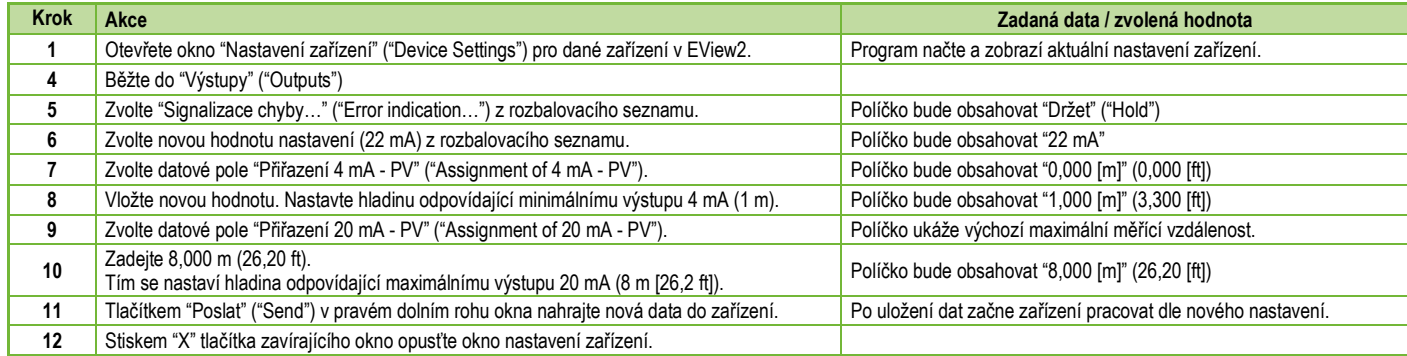

# <span id="page-48-0"></span>**8. PŘEHLED PARAMETRŮ**

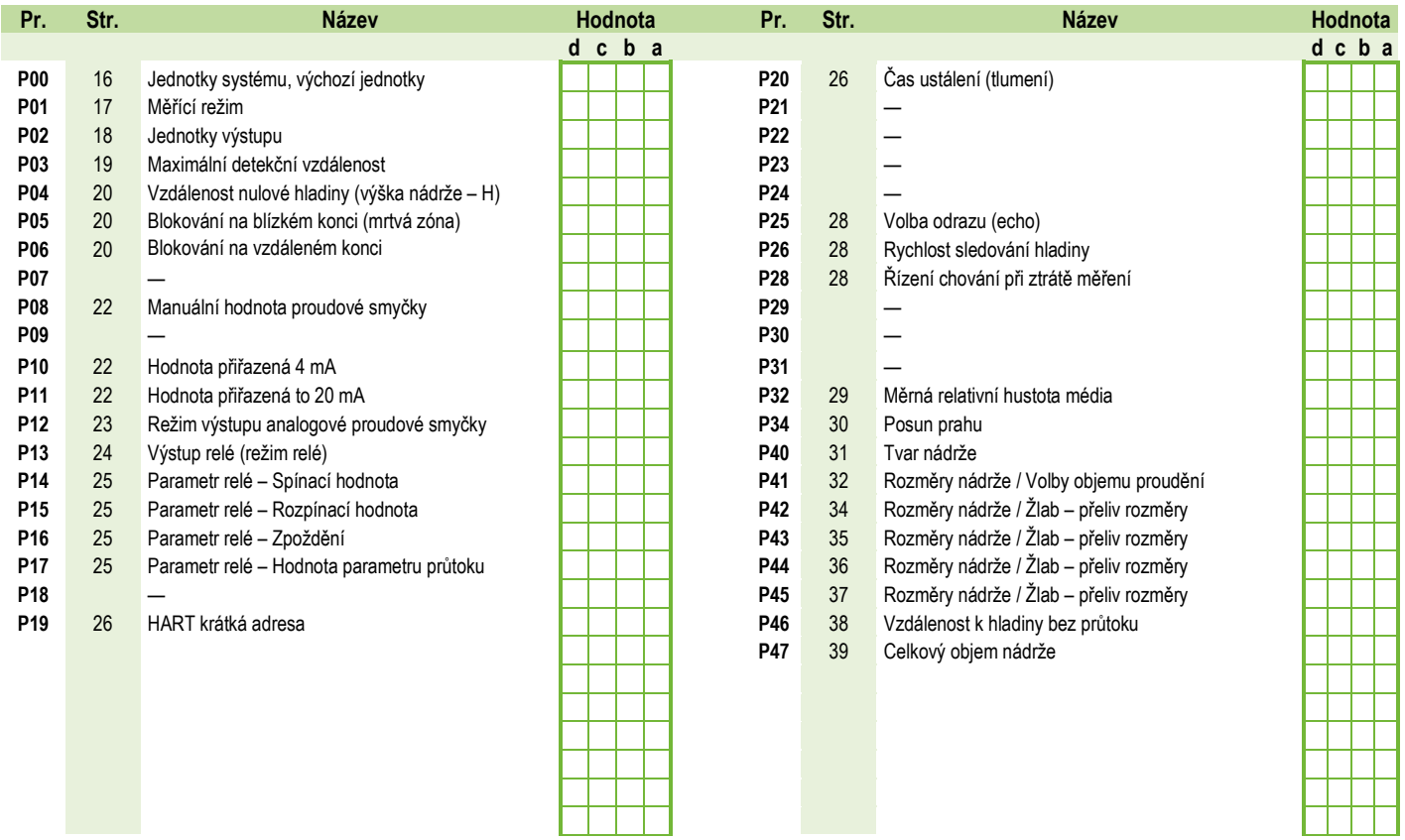

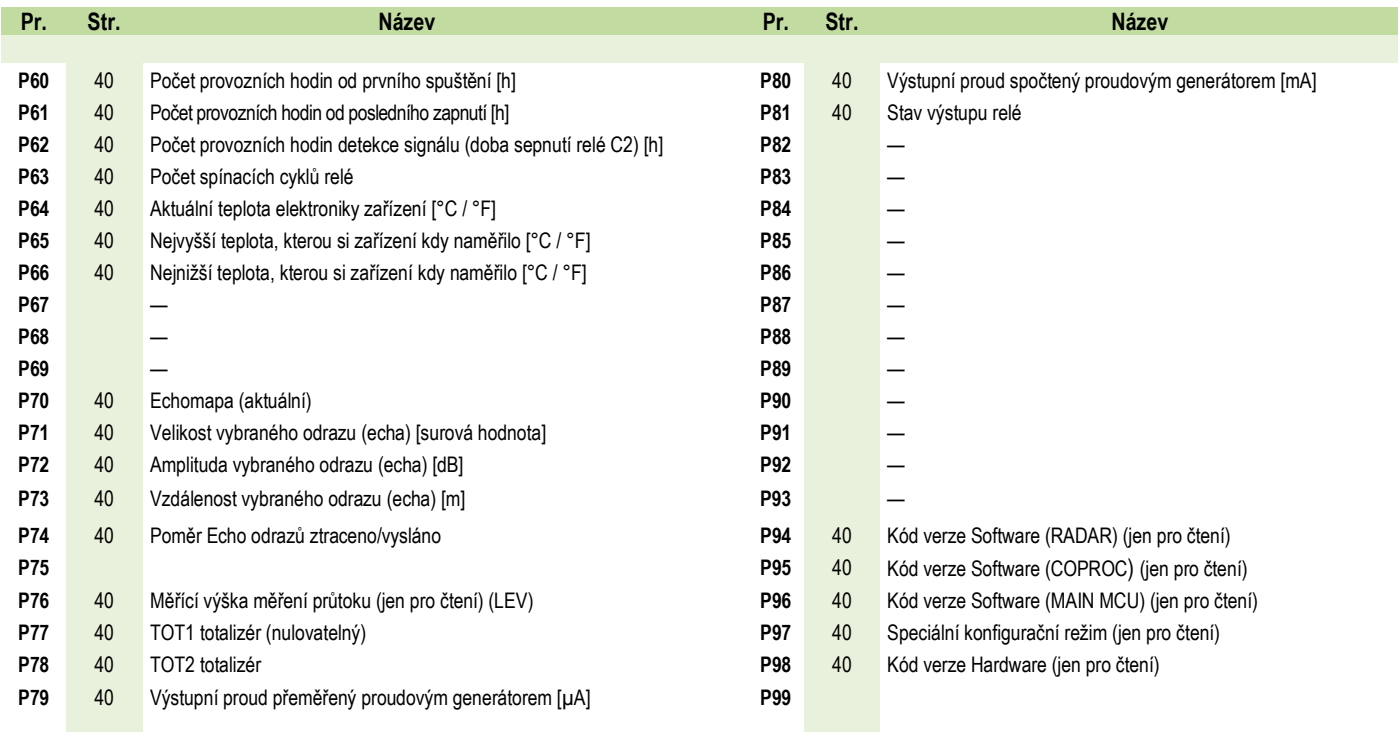

*wpa200cz22p01*♦ *51/52*

*wpa200cz22p01 Květen 2022 NIVELCO si vyhrazuje právo jakékoliv změny v tomto manuálu bez předchozího upozornění!*